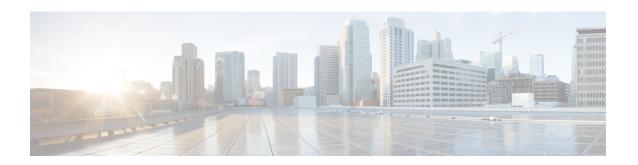

# **Configure Multipoint Layer 2 Services**

This module provides the conceptual and configuration information for Multipoint Layer 2 Bridging Services, also called Virtual Private LAN Services (VPLS).

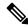

Note

VPLS supports Layer 2 VPN technology and provides transparent multipoint Layer 2 connectivity for customers. This approach enables service providers to host a multitude of new services such as broadcast TV and Layer 2 VPNs.

#### Table 1: Feature History Table

| Feature Name                              | Release Information | Feature Description                                                                                                    |
|-------------------------------------------|---------------------|----------------------------------------------------------------------------------------------------|
| Virtual Private<br>LAN Services<br>(VPLS) | Release 7.4.1       | This feature is now supported on routers that have Cisco NC57 line cards installed and operates in native and compatibility modes.                   |
|                                           |                     | Virtual Private LAN Services (VPLS) is a class of VPN that supports the connection of multiple sites in a single bridged domain over a MPLS network. |

- Prerequisites for Implementing Multipoint Layer 2 Services, on page 1
- Information About Implementing Multipoint Layer 2 Services, on page 2
- How to Implement Services, on page 14
- MAC Address Withdrawal, on page 34
- Configure MAC Address Withdrawal, on page 35
- Configuration Examples for Multipoint Layer 2 Services, on page 37
- LDP-Based VPLS and VPWS FAT Pseudowire, on page 46
- PPPoE Traffic-Based Load Balancing, on page 51

# **Prerequisites for Implementing Multipoint Layer 2 Services**

Before configuring Multipoint Layer 2 Services, ensure that these tasks and conditions are met:

• You must be in a user group associated with a task group that includes the proper task IDs. The command reference guides include the task IDs required for each command.

If you suspect user group assignment is preventing you from using a command, contact your AAA administrator for assistance.

- Configure IP routing in the core so that the provider edge (PE) routers can reach each other through IP.
- Configure a loopback interface to originate and terminate Layer 2 traffic. Make sure that the PE routers can access the other router's loopback interface.

# Information About Implementing Multipoint Layer 2 Services

To implement Multipoint Layer 2 Services, you must understand these concepts:

# **Multipoint Layer 2 Services Overview**

Multipoint Layer 2 Services enable geographically separated local-area network (LAN) segments to be interconnected as a single bridged domain over an MPLS network. The full functions of the traditional LAN such as MAC address learning, aging, and switching are emulated across all the remotely connected LAN segments that are part of a single bridged domain. A service provider can offer VPLS service to multiple customers over the MPLS network by defining different bridged domains for different customers. Packets from one bridged domain are never carried over or delivered to another bridged domain, thus ensuring the privacy of the LAN service.

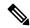

Note

VPLS PW is not supported over BGP multipath.

Some of the components present in a Multipoint Layer 2 Services network are described in these sections.

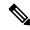

Note

Multipoint Layer 2 services are also called as Virtual Private LAN Services.

# **Bridge Domain**

The native bridge domain refers to a Layer 2 broadcast domain consisting of a set of physical or virtual ports (including VFI). Data frames are switched within a bridge domain based on the destination MAC address. Multicast, broadcast, and unknown destination unicast frames are flooded within the bridge domain. In addition, the source MAC address learning is performed on all incoming frames on a bridge domain. A learned address is aged out. Incoming frames are mapped to a bridge domain, based on either the ingress port or a combination of both an ingress port and a MAC header field.

When the number of bridge domains exceeds 200, to enable clean up and reprogramming, it takes about 120 seconds for unconfiguring L2VPN and rollback.

The following table details the minimum interval required between unconfiguring L2VPN and rollback:

| Number of BDs | Minimum interval in seconds |  |
|---------------|-----------------------------|--|
| 250           | 180                         |  |
| 500           | 300                         |  |

| Number of BDs  | Minimum interval in seconds |  |
|----------------|-----------------------------|--|
| 750 or greater | 600                         |  |

## **Bridge Domain and BVI Scale**

**Table 2: Feature History Table** 

| Feature Name                              | Release Information | Feature Description                                                                                                    |
|-------------------------------------------|---------------------|----------------------------------------------------------------------------------------------------|
| Bridge Domain<br>and MAC<br>Address Scale | Release 7.4.1       | This feature is now supported on Cisco NCS 5700 series fixed port routers and the Cisco NCS 5500 series routers that have the Cisco NC57 line cards installed and operating in the native mode. This feature is supported with the following scale values:  • 8K Bridge Domain  • 4K Pseudowires  • 300K MAC addresses |

The number of bridge domains (BDs) depends on the number of attachment circuits (ACs) configured per BD and also if Bridge-Group Virtual Interface (BVI) is configured or not. The number of logical interfaces (LIF) supported is less than 4000.

The following table provides an example of how the number of logical interfaces (LIF) required is calculated when two ACs are configured per BD.

| Bridge Domain  | Number of Bridges | AC | Total LIF required |
|----------------|-------------------|----|--------------------|
| BD with BVI    | 625               | 2  | 3750               |
| BD without BVI | 125               | 2  | 250                |
| Total BD       | 750               | -  | -                  |

Here is how the number of LIF required is calculated:

a\*3+b, where a is the number of ACs with BVI and b is the number of ACs without BVI, must not exceed 4000.

#### **Pseudowires**

A pseudowire is a point-to-point connection between pairs of PE routers. Its primary function is to emulate services like Ethernet over an underlying core MPLS network through encapsulation into a common MPLS format. By encapsulating services into a common MPLS format, a pseudowire allows carriers to converge their services to an MPLS network.

#### **Access Pseudowire**

The Access Pseudowire feature allows you to reduce the number of pseudowires (PWs) between the network Provider Edge (N-PE) devices. The user Provider Edge (U-PE) device connects to the N-PE device using access pseudowire (PW). This feature prevents signalling overhead and packet replication.

Unlike traditional VPLS where PWs terminate on a physical or logical port, an access PW terminates on N-PE devices. For each VPLS service, create an access PW between U-PEs and N-PEs.

VPLS requires a full mesh of pseudowire (PWs) between L2VPN PEs that participate in the VPLS service. For each VPLS service, PWs must be set up between the PEs. In a full mesh of PWs, the number of PWs increases as the number of PEs increases causing scalability issues. You can decrease the number of PWs with a hierarchy of PEs.

Figure 1: Access Pseudowire

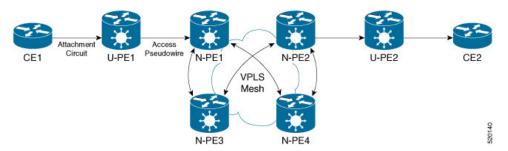

In this topology, a user Provider Edge (U-PE) device has ACs to the CEs. The U-PE device transports the CE traffic over an access PW to a network Provider Edge (N-PE) device. The N-PE is a core VPLS PE connected with other N-PEs in a VPLS mesh. On the N-PE, the access PW coming from the U-PE is much like an AC. The U-PE is not part of the mesh with the other N-PEs. So the N-PE considers the access PW as an AC. The N-PE forwards traffic from that access PW to the core PWs that are part of the VPLS full mesh. Configure the core PWs between N-PEs under a VFI. Apply the split horizon rule to all the core PWs configured under the VFI. Access PWs from U-PEs are not configured under a VFI, so they do not belong to the same Split Horizon Groups (SHGs) as the VFI PWs. Traffic is forwarded from an access PW to a VFI PW and conversely.

You must configure the access pseudowire in a split-horizon group.

#### **Configure Access Pseudowire**

Perform this task to configure Access Pseudowire feature.

```
/* Configure U-PE1 */
Router#configure
Router(config) # interface TenGigE0/1/0/5.2 12transport
Router(config-12vpn-subif) # encapsulation dot1q 2
Router(config-12vpn-subif) # rewrite ingress tag pop 1 symmetric
Router(config-12vpn-subif) # exit
Router# configure
Router(config) # 12vpn
Router(config-12vpn) # xconnect group XCON1
Router(config-l2vpn-xc) # p2p xc1
Router(config-12vpn-xc-p2p) # interface TenGigE0/0/0/31
Router(config-l2vpn-xc-p2p) # neighbor 172.16.0.1 pw-id 1
Router(config-12vpn-xc-p2p-pw)# commit
/* Configure N-PE1 */
Router#configure
Router (config) 12vpn
Router(config-12vpn) #router-id 172.16.0.1
Router (config-12vpn) #pw-class class1
Router (config-12vpn-pwc) #encapsulation mpls
Router(config-12vpn-pwc-mpls)#transport-mode ethernet
Router(config-12vpn-pwc-mpls) #exit
Router# configure
Router(config) # 12vpn
Router(config-12vpn) # bridge group bg1
```

```
Router(config-12vpn-bg)# bridge-domain bd1
Router(config-12vpn-bg-bd)# interface GigabitEthernet0/0/0/1
Router(config-12vpn-bg-bd-ac)# split-horizon group
Router(config-12vpn-bg-bd-ac)#exit
Router(config-12vpn-bg-bd)#vfi vfi1
Router(config-12vpn-bg-bd-vfi)#neighbor 10.0.0.1 pw-id 2
Router(config-12vpn-bg-bd-vfi-pw)#pw-class class1
Router(config-12vpn-bg-bd-vfi-pw-pw)#commit
```

#### Running Configuration

This sections shows Access Pseudowire running configuration.

```
/* On U-PE1 */
configure
interface TenGigE0/1/0/5.2
 encapsulation dot1q 2
 rewrite ingress tag pop 1 symmetric
12vpn
xconnect group XCON1
 p2p xc1
  interface TenGigE0/1/0/5.2
  neighbor 172.16.0.1 pw-id 1
______
/* On N-PE1 */
12vpn
router-id 172.16.0.1
pw-class class1
encapsulation mpls
transport-mode ethernet
.
12vpn
bridge group bg1
 bridge-domain bd1
 interface GigabitEthernet0/1/0/3.2
   split-horizon group
!
!
vfi vf1
neighbor 10.0.0.1 pw-id 2
 pw-class class1
 - !
!
```

#### Verification

Verify Access Pseudowire configuration.

```
Router:U-PE1#show 12vpn xconnect group XCON1
Legend: ST = State, UP = Up, DN = Down, AD = Admin Down, UR = Unresolved,
      SB = Standby, SR = Standby Ready, (PP) = Partially Programmed
XConnect
                       Segment 1
                                                   Segment 2
Group Name
                 ST Description
                                          ST
                                                  Description
                                                                 ST
XCON 1
        xc1
                 UP Te0/1/0/5.2
                                          UP
                                                  172.16.0.1 1
```

\_\_\_\_\_\_

```
Router:N-PE1#show 12vpn bridge-domain bd1
PW: neighbor 10.0.0.1, PW ID 2, state is up (established)
     PW class mpls, XC ID 0xc0000008
     Encapsulation MPLS, protocol LDP
     Source address 172.16.0.1
     PW type Ethernet, control word disabled, interworking none
     PW backup disable delay 0 sec
     Sequencing not set
     LSP : Up
     PW Status TLV in use
      MPLS
                 Local
                                               Remote
       Label
                  24752
                                               24752
       Group ID 0x2
                                              0 \times 2
       Interface Access PW
                                             Access PW
       MTU
                 1500
                                              1500
                                              disabled
       Control word disabled
       PW type Ethernet
                                              Ethernet
       VCCV CV type 0x2
                                              0x2
                 (LSP ping verification) (LSP ping verification)
       VCCV CC type 0x6
                                              0x6
                                        (router alert label)
                  (router alert label)
                  (TTL expiry)
                                              (TTL expiry)
```

#### **Related Topics**

• Access Pseudowire, on page 3

#### **Associated Commands**

- show 12vpn xconnect group
- show 12vpn bridge-domain

## **Virtual Forwarding Instance**

VPLS is based on the characteristic of virtual forwarding instance (VFI). A VFI is a virtual bridge port that is capable of performing native bridging functions, such as forwarding, based on the destination MAC address, source MAC address learning and aging, and so forth.

A VFI is created on the PE router for each VPLS instance. The PE routers make packet-forwarding decisions by looking up the VFI of a particular VPLS instance. The VFI acts like a virtual bridge for a given VPLS instance. More than one attachment circuit belonging to a given VPLS are connected to the VFI. The PE router establishes emulated VCs to all the other PE routers in that VPLS instance and attaches these emulated VCs to the VFI. Packet forwarding decisions are based on the data structures maintained in the VFI.

# **VPLS for an MPLS-based Provider Core**

VPLS is a multipoint Layer 2 VPN technology that connects two or more customer devices using bridging techniques. A bridge domain, which is the building block for multipoint bridging, is present on each of the PE routers. The access connections to the bridge domain on a PE router are called attachment circuits. The

attachment circuits can be a set of physical ports, virtual ports, or both that are connected to the bridge at each PE device in the network.

After provisioning attachment circuits, neighbor relationships across the MPLS network for this specific instance are established through a set of manual commands identifying the end PEs. When the neighbor association is complete, a full mesh of pseudowires is established among the network-facing provider edge devices, which is a gateway between the MPLS core and the customer domain.

The MPLS/IP provider core simulates a virtual bridge that connects the multiple attachment circuits on each of the PE devices together to form a single broadcast domain. This also requires all of the PE routers that are participating in a VPLS instance to form emulated virtual circuits (VCs) among them.

Now, the service provider network starts switching the packets within the bridged domain specific to the customer by looking at destination MAC addresses. All traffic with unknown, broadcast, and multicast destination MAC addresses is flooded to all the connected customer edge devices, which connect to the service provider network. The network-facing provider edge devices learn the source MAC addresses as the packets are flooded. The traffic is unicasted to the customer edge device for all the learned MAC addresses.

# **VPLS for Layer 2 Switching**

VPLS technology includes the capability of configuring the router to perform Layer 2 bridging. In this mode, the router can be configured to operate like other Cisco switches.

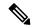

Note

- The storm control configuration is supported only on one sub-interface under a main interface, though the system allows you to configure storm control on more than one sub-interface. However, only the first storm control configuration under a main interface takes effect, though the running configuration shows all the storm control configurations that are committed. After reload, any of the storm control configurations may take effect irrespective of the order of configuration.
- The storm control configuration under a bridge domain is not supported.
- Storm control counters are not supported.

The storm control that is applied to multiple subinterfaces of the same physical port pertains to that physical port only. All subinterfaces with storm control configured are policed as aggregate under a single policer rate shared by all EFPs. None of the subinterfaces are configured with a dedicated policer rate. When a storm occurs on several subinterfaces simultaneously, and because subinterfaces share the policer, you can slightly increase the policer rate to accommodate additional policing.

These features are supported:

- Bridging IOS XR Trunk Interfaces
- Bridging on EFPs

# Interoperability Between Cisco IOS XR and Cisco IOS on VPLS LDP Signaling

The Cisco IOS Software encodes the NLRI length in the fist byte in bits format in the BGP Update message. However, the Cisco IOS XR Software interprets the NLRI length in 2 bytes. Therefore, when the BGP neighbor with VPLS-VPWS address family is configured between the IOS and the IOS XR, NLRI mismatch can happen, leading to flapping between neighbors. To avoid this conflict, IOS supports **prefix-length-size 2** command

that needs to be enabled for IOS to work with IOS XR. When the **prefix-length-size 2** command is configured in IOS, the NLRI length is encoded in bytes. This configuration is mandatory for IOS to work with IOS XR.

This is a sample IOS configuration with the **prefix-length-size 2** command:

```
router bgp 1
address-family 12vpn vpls
neighbor 5.5.5.2 activate
neighbor 5.5.5.2 prefix-length-size 2 -----> NLRI length = 2 bytes
exit-address-family
```

# **VPLS VFI with BVI as Routed Interface**

The VPLS VFI with BVI as Routed Interface feature allows you to route the VPLS PW traffic over the BVI interface.

Integrated routing and bridging (IRB) enables you to route the packets in and out of a bridge domain using a Bridge-Group Virtual Interface (BVI). The BVI is a virtual interface configured on the router. It acts as a gateway routed interface towards the core network.

Configure a BVI on a single bridge domain that represents the link between the bridging and the routing domains on the router. To receive the packets from a bridged interface that are destined to a routed interface, configure BVI with the appropriate IP address, which is in the same subnet as the hosts in the bridge domain.

Figure 2: VPLS VFI with BVI as Routed Interface

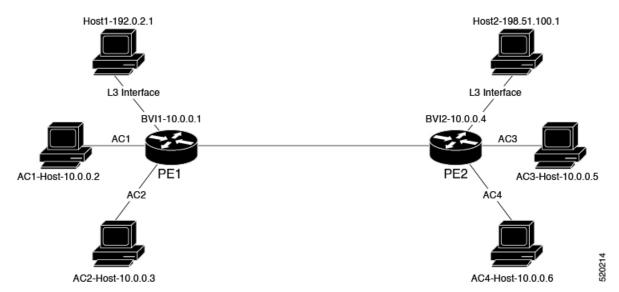

This topology explains two types of traffic flow:

- Routed local traffic: Consider a traffic flow from AC1 Host to Host1. AC1 Host sends the traffic to BVI1. Attach AC1 Host and BVI1 to the same bridge domain of PE1. PE1 routs the traffic through BVI1 and sends it to Host1. L3 interface connects Host1 and PE1.
- Routed remote traffic: Consider a traffic flow from AC2 Host to Host2. AC2 Host sends the traffic to the bridge domain of PE1. PE1 sends the traffic to BVI2. AC2 Host is part of BVI2 subnet. PW sends the traffic to the bridge domain of PE2. PE2 routes the traffic through BVI2 and sends it to Host2. L3 interface connects Host2 and PE2.

#### Restrictions

• The following protocols are not supported when the bridge domain is attached with both PW and BVI: DHCP, ERPS, CDP, HSRP, IGMP Snooping, VRRP, CFM, LACP, and BFDoBVI.

### Configure VPLS VFI with BVI as Routed Interface

Perform this task to route the VPLS PW traffic dynamically over the BVI interface.

#### **Configuration Example**

```
/* PE1 Configuration */
Router# configure
Router (config) #12vpn
Router(config-12vpn) #bridge group bg1
Router(config-12vpn-bg) #bridge-domain bd1
Router(config-l2vpn-bg-bd)#interface TenGigE0/0/0/0.1 -> AC1-L2 Sub-Interface (AC)
Router(config-12vpn-bg-bd-ac) #exit
Router(config-12vpn-bg-bd) #vfi core
Router(config-12vpn-bg-bd-vfi) #neighbor 209.165.200.225 pw-id 1 -> VPLS Core-PW
Router(config-12vpn-bg-bd-vfi-pw) #exit
Router(config-12vpn-bg-bd-vfi) #exit
Router(config-12vpn-bg-bd) #routed interface BVI1 -> BVI-1 Interface
Router(config-12vpn-bg-bd-bvi) #root
Router(config) #interface BVI1
Router(config-if) #ipv4 address 10.0.0.1 255.0.0.0
Router(config-if) #commit
/* PE2 Configuration */
Router# configure
Router (config) #12vpn
Router(config-12vpn) #bridge group bg1
Router(config-12vpn-bg) #bridge-domain bd1
Router(config-12vpn-bg-bd) #interface TenGigE0/0/0/1.1 -> AC3 L2 subinterface(AC)
Router(config-12vpn-bg-bd-ac)#exit
Router(config-12vpn-bg-bd) #vfi core
Router(config-l2vpn-bg-bd-vfi) #neighbor 209.165.200.226 pw-id 1 -> VPLS Core-PW
Router(config-12vpn-bg-bd-vfi-pw) #exit
Router(config-12vpn-bg-bd-vfi) #exit
Router(config-12vpn-bg-bd) #routed interface BVI2 -> BVI-2 Interface
Router(config-12vpn-bg-bd-bvi) #root
Router(config) #interface BVI2
Router(config-if) #ipv4 address 10.0.0.4 255.0.0.0
Router(config-if) #commit
```

#### **Running Configuration**

This section shows VPLS VFI with BVI as Routed Interface configuration.

```
/* PE1 Configuration */
configure
    12vpn
    bridge group bg1
    bridge-domain bd1
    interface TenGigE0/0/0/0.1 -> AC1-L2 Sub-Interface (AC)
    !
    vfi core
    neighbor 209.165.200.225 pw-id 1 -> VPLS Core-PW
```

```
routed interface BVI1 -> BVI-1 Interface
  !
interface BVI1
ipv4 address 10.0.0.1 255.0.0.0
/* PE2 Configuration */
configure
12vpn
 bridge group bg1
  bridge-domain bd2
   interface TenGigE0/0/0/1.1 -> AC3 L2 Sub-Interface (AC)
   vfi core
    neighbor 209.165.200.226 pw-id 1 -> VPLS Core-PW
   !
   routed interface BVI2 -> BVI2 Interface
  -!
interface BVI2
ipv4 address 10.0.0.4 255.0.0.0
```

#### Verification

Verify that you have configured the VPLS VFI with BVI as Routed Interface feature successfully.

```
Router-PE1#show 12vpn bridge-domain neighbor 209.165.200.225 detail
Legend: pp = Partially Programmed.
Bridge group: 1, bridge-domain: 1, id: 0, state: up, ShqId: 0, MSTi: 0
 VINE state: BVI Resolved
 MAC learning: enabled
 MAC withdraw: enabled
 Flooding:
   Broadcast & Multicast: enabled
   Unknown unicast: enabled
 MAC aging time: 300 s, Type: inactivity
 Create time: 10/01/2020 04:18:29 (00:14:06 ago)
 ACs: 2 (2 up), VFIs: 1, PWs: 1 (1 up), PBBs: 0 (0 up), VNIs: 0 (0 up)
 List of Access PWs:
 List of VFIs:
   VFI 1 (up)
     PW: neighbor 209.165.200.225, PW ID 1, state is up ( established )
       PW class mpls, XC ID 0xc0000002
       Encapsulation MPLS, protocol LDP
       Source address 209.165.200.226
       PW type Ethernet, control word disabled, interworking none
       Sequencing not set
       LSP : Up
       PW Status TLV in use
                   Local
                                                 Remote
         24006
         Label
                                                 24002
                    0x0
         Group ID
                   1
         Interface
                                                 1
                   1500
                                                 1500
         Control word disabled
                                                 disabled
```

#### **Related Topics**

VPLS VFI with BVI as Routed Interface, on page 8

#### **Associated Commands**

• show 12vpn bridge-domain detail

### **MAC Address-related Parameters**

The MAC address table contains a list of the known MAC addresses and their forwarding information. In the current VPLS design, the MAC address table and its management are maintained on the route processor (RP) card.

These topics provide information about the MAC address-related parameters:

# **MAC Address Flooding**

Ethernet services require that frames that are sent to broadcast addresses and to unknown destination addresses be flooded to all ports. To obtain flooding within VPLS broadcast models, all unknown unicast, broadcast, and multicast frames are flooded over the corresponding pseudowires and to all attachment circuits. Therefore, a PE must replicate packets across both attachment circuits and pseudowires.

### **MAC Address-based Forwarding**

To forward a frame, a PE must associate a destination MAC address with a pseudowire or attachment circuit. This type of association is provided through a static configuration on each PE or through dynamic learning, which is flooded to all bridge ports.

# **MAC Address Source-based Learning**

When a frame arrives on a bridge port (for example, pseudowire or attachment circuit) and the source MAC address is unknown to the receiving PE router, the source MAC address is associated with the pseudowire or attachment circuit. Outbound frames to the MAC address are forwarded to the appropriate pseudowire or attachment circuit.

MAC address source-based learning uses the MAC address information that is learned in the hardware forwarding path. The updated MAC tables are propagated and programs the hardware for the router.

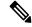

Note

Static MAC move is not supported from one port, interface, or AC to another port, interface, or AC. For example, if a static MAC is configured on AC1 (port 1) and then, if you send a packet with the same MAC as source MAC on AC2 (port 2), then you can't attach this MAC to AC2 as a dynamic MAC. Therefore, do not send any packet with a MAC as any of the static MAC addresses configured.

The number of learned MAC addresses is limited through configurable per-port and per-bridge domain MAC address limits.

### **MAC Address Aging**

A MAC address in the MAC table is considered valid only for the duration of the MAC address aging time. When the time expires, the relevant MAC entries are repopulated. When the MAC aging time is configured only under a bridge domain, all the pseudowires and attachment circuits in the bridge domain use that configured MAC aging time.

A bridge forwards, floods, or drops packets based on the bridge table. The bridge table maintains both static entries and dynamic entries. Static entries are entered by the network manager or by the bridge itself. Dynamic entries are entered by the bridge learning process. A dynamic entry is automatically removed after a specified length of time, known as *aging time*, from the time the entry was created or last updated.

If hosts on a bridged network are likely to move, decrease the aging-time to enable the bridge to adapt to the change quickly. If hosts do not transmit continuously, increase the aging time to record the dynamic entries for a longer time, thus reducing the possibility of flooding when the hosts transmit again.

The range of MAC address aging time is from 300 seconds to 30,000 seconds. The maximum MAC address aging time among all bridges is considered for calculating the age. You cannot configure the MAC address aging time on each AC or PW interface. Configure MAC address aging time in the bridge domain configuration mode. There is no show command to display the highest MAC address aging time.

#### **MAC Address Limit**

The MAC address limit is used to limit the number of learned MAC addresses.

#### **Configure MAC Address Limit**

Configure the MAC address limit using the **maximum** command. The MAC address learning is restricted to the configured limit.

When the number of learned MAC addresses reaches the configured limit, you can configure the bridge behavior by using the **action** command. You can configure the action to perform one of the following:

- **flood**: All the unknown unicast packets, with unknown destinations addresses, are flooded over the bridge.
- no-flood: All the unknown unicast packets, with unknown destination addresses, are dropped.
- **shutdown** : All the packets are dropped.

When the MAC limit is exceeded, use the **notification {both | none | trap}** command to send notifications in one of the following forms:

- trap: Sends Simple Network Management Protocol (SNMP) trap notification.
- **both**: Sends both syslog and trap notifications.
- none: No notifications are sent.

By default, syslog message is sent.

MAC address limit action applies only when the number of local MAC addresses exceeds the configured limit. The software unlearns the MAC addresses until it reaches the configured MAC limit threshold value. Later, the router restarts learning new MAC addresses. In the event when the MAC limit threshold is not configured, the default threshold is 75% of the configured MAC address limit.

#### **Configuration Example**

In this example, MAC address limit is configured as 5000 and MAC limit action is set to flood the packets. As notification is not configured, syslog entries are sent when the MAC limit is exceeded.

```
Router# configure
Router(config)# 12vpn
Router(config-12vpn)# bridge group bg-0
Router(config-12vpn-bg)# bridge-domain bd-0
Router(config-12vpn-bg-bd)# mac
Router(config-12vpn-bg-bd-mac)# limit
Router(config-12vpn-bg-bd-mac-limit)# maximum 5000
Router(config-12vpn-bg-bd-mac-limit)# action flood
```

#### **Verification**

Use the **show l2vpn bridge-domain** command to view the MAC address limit configuration.

```
Router# show 12vpn bridge-domain bd-name bd-0 detail
Legend: pp = Partially Programmed.
Bridge group: bg-0, bridge-domain: bd-0, id: 25, state: up, ShgId: 0, MSTi: 0
  Coupled state: disabled
  VINE state: EVPN Native
  MAC learning: enabled
  MAC withdraw: enabled
   MAC withdraw for Access PW: enabled
   MAC withdraw sent on: bridge port up
   MAC withdraw relaying (access to access): disabled
  Flooding:
    Broadcast & Multicast: enabled
   Unknown unicast: enabled
  MAC aging time: 300 s, Type: inactivity
  MAC limit: 5000, Action: flood, Notification: syslog
  MAC limit reached: no, threshold: 80%
  MAC port down flush: enabled
  MAC Secure: disabled, Logging: disabled
```

#### MAC Address Withdrawal

For faster VPLS convergence, you can remove or unlearn the MAC addresses that are learned dynamically. The Label Distribution Protocol (LDP) Address Withdrawal message is sent with the list of MAC addresses, which need to be withdrawn to all other PEs that are participating in the corresponding VPLS service.

For the Cisco IOS XR VPLS implementation, a portion of the dynamically learned MAC addresses are cleared by using the MAC addresses aging mechanism by default. The MAC address withdrawal feature is added through the LDP Address Withdrawal message. To enable the MAC address withdrawal feature, use the **withdrawal** command in l2vpn bridge group bridge domain MAC configuration mode. To verify that the MAC address withdrawal is enabled, use the **show l2vpn bridge-domain** command with the **detail** keyword.

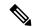

Note

By default, the LDP MAC Withdrawal feature is enabled on Cisco IOS XR.

The LDP MAC Withdrawal feature is generated due to these events:

- Attachment circuit goes down. You can remove or add the attachment circuit through the CLI.
- MAC withdrawal messages are received over a VFI pseudowire. RFC 4762 specifies that both wildcards (by means of an empty Type, Length and Value [TLV]) and a specific MAC address withdrawal. Cisco IOS XR software supports only a wildcard MAC address withdrawal.

# **How to Implement Services**

This section describes the tasks that are required to implement Multipoint Layer 2 Services:

# **Configuring a Bridge Domain**

These topics describe how to configure a bridge domain:

### **Creating a Bridge Domain**

Perform this task to create a bridge domain.

#### **Procedure**

#### Step 1 configure

#### **Example:**

RP/0/RP0/CPU0:router# configure

Enters the XR Config mode.

#### Step 2 12vpn

#### **Example:**

RP/0/RP0/CPU0:router(config) # 12vpn
RP/0/RP0/CPU0:router(config-12vpn) #

Enters L2VPN configuration mode.

#### **Step 3 bridge group** *bridge-group-name*

#### Example:

```
RP/0/RP0/CPU0:router(config-l2vpn)# bridge group csco
RP/0/RP0/CPU0:router(config-l2vpn-bg)#
```

Creates a bridge group that can contain bridge domains, and then assigns network interfaces to the bridge domain.

#### **Step 4 bridge-domain** bridge-domain-name

#### **Example:**

```
RP/0/RP0/CPU0:router(config-l2vpn-bg) # bridge-domain abc
RP/0/RP0/CPU0:router(config-l2vpn-bg-bd) #
```

Establishes a bridge domain and enters L2VPN bridge group bridge domain configuration mode.

#### **Step 5** Use the **commit** or **end** command.

commit - Saves the configuration changes and remains within the configuration session.

end - Prompts user to take one of these actions:

- Yes Saves configuration changes and exits the configuration session.
- No Exits the configuration session without committing the configuration changes.
- Cancel Remains in the configuration mode, without committing the configuration changes.

## **Associating Members with a Bridge Domain**

After a bridge domain is created, perform this task to assign interfaces to the bridge domain. These types of bridge ports are associated with a bridge domain:

- · Ethernet and VLAN
- VFI

#### **Procedure**

#### Step 1 configure

#### **Example:**

RP/0/RP0/CPU0:router# configure

Enters the XR Config mode.

#### Step 2 12vpn

#### **Example:**

RP/0/RP0/CPU0:router(config)# 12vpn

Enters L2VPN configuration mode.

#### **Step 3 bridge group** *bridge group name*

#### Example:

```
RP/0/RP0/CPU0:router(config-l2vpn)# bridge group csco
RP/0/RP0/CPU0:router(config-l2vpn-bg)#
```

Creates a bridge group so that it can contain bridge domains and then assigns network interfaces to the bridge domain.

#### **Step 4 bridge-domain** bridge-domain name

#### **Example:**

```
RP/0/RP0/CPU0:router(config-12vpn-bg) # bridge-domain abc
RP/0/RP0/CPU0:router(config-12vpn-bg-bd) #
```

Establishes a bridge domain and enters L2VPN bridge group bridge domain configuration mode.

#### **Step 5** interface type interface-path-id

#### **Example:**

```
RP/0/RP0/CPU0:router(config-l2vpn-bg-bd)# interface GigabitEthernet 0/4/0/0
RP/0/RP0/CPU0:router(config-l2vpn-bg-bd-ac)#
```

Enters interface configuration mode and adds an interface to a bridge domain that allows packets to be forwarded and received from other interfaces that are part of the same bridge domain.

#### **Step 6** (Optional) static-mac-address { MAC-address }

#### **Example:**

```
RP/0/RP0/CPU0:router(config-12vpn-bg-bd-ac)# static-mac-address 1.1.1
RP/0/RP0/CPU0:router(config-12vpn-bg-bd-ac)# exit
RP/0/RP0/CPU0:router(config-12vpn-bg-bd)#
```

Configures the static MAC address to associate a remote MAC address with a pseudowire or any other bridge interface.

#### Step 7 Use the commit or end command.

**commit** - Saves the configuration changes and remains within the configuration session.

end - Prompts user to take one of these actions:

- Yes Saves configuration changes and exits the configuration session.
- No Exits the configuration session without committing the configuration changes.
- Cancel Remains in the configuration mode, without committing the configuration changes.

## **Configuring Bridge Domain Parameters**

To configure bridge domain parameters, associate these parameters with a bridge domain:

- Maximum transmission unit (MTU)—Specifies that all members of a bridge domain have the same MTU. The bridge domain member with a different MTU size is not used by the bridge domain even though it is still associated with a bridge domain.
- Flooding—Flooding is enabled always.

#### Procedure

#### Step 1 configure

#### **Example:**

RP/0/RP0/CPU0:router# configure

Enters the XR Config mode.

#### Step 2 12vpn

#### **Example:**

```
RP/0/RP0/CPU0:router(config) # 12vpn
RP/0/RP0/CPU0:router(config-12vpn)#
```

Enters the 12vpn configuration mode.

#### **Step 3 bridge group** *bridge-group-name*

#### **Example:**

```
RP/0/RP0/CPU0:router(config-l2vpn)# bridge group csco
RP/0/RP0/CPU0:router(config-l2vpn-bg)#
```

Creates a bridge group so that it can contain bridge domains and then assigns network interfaces to the bridge domain.

#### **Step 4 bridge-domain** bridge-domain-name

#### **Example:**

```
RP/0/RP0/CPU0:router(config-12vpn-bg)# bridge-domain abc
RP/0/RP0/CPU0:router(config-12vpn-bg-bd)#
```

Establishes a bridge domain and enters 12vpn bridge group bridge domain configuration mode.

#### Step 5 flooding disable

#### **Example:**

```
RP/0/RP0/CPU0:router(config-l2vpn-bg-bd)# flooding disable
RP/0/RP0/CPU0:router(config-l2vpn-bg-bd)#
```

Disables flooding.

#### Step 6 mtu bytes

#### **Example:**

```
RP/0/RP0/CPU0:router(config-12vpn-bg-bd) # mtu 1000
```

Adjusts the maximum packet size or maximum transmission unit (MTU) size for the bridge domain.

• Use the *bytes* argument to specify the MTU size, in bytes. The range is from 64 to 65535.

#### Step 7 Use the commit or end command.

commit - Saves the configuration changes and remains within the configuration session.

end - Prompts user to take one of these actions:

- Yes Saves configuration changes and exits the configuration session.
- No Exits the configuration session without committing the configuration changes.

• Cancel - Remains in the configuration mode, without committing the configuration changes.

## **Disabling a Bridge Domain**

Perform this task to disable a bridge domain. When a bridge domain is disabled, all VFIs that are associated with the bridge domain are disabled. You are still able to attach or detach members to the bridge domain and the VFIs that are associated with the bridge domain.

#### **Procedure**

#### Step 1 configure

#### Example:

RP/0/RP0/CPU0:router# configure

Enters the XR Config mode.

#### Step 2 12vpn

#### **Example:**

```
RP/0/RP0/CPU0:router(config) # 12vpn
RP/0/RP0/CPU0:router(config-12vpn) #
```

Enters L2VPN configuration mode.

#### **Step 3 bridge group** *bridge group name*

#### **Example:**

```
RP/0/RP0/CPU0:router(config-l2vpn)# bridge group csco
RP/0/RP0/CPU0:router(config-l2vpn-bg)#
```

Creates a bridge group so that it can contain bridge domains and then assigns network interfaces to the bridge domain.

#### **Step 4 bridge-domain** bridge-domain name

#### **Example:**

```
RP/0/RP0/CPU0:router(config-12vpn-bg)# bridge-domain abc
RP/0/RP0/CPU0:router(config-12vpn-bg-bd)#
```

Establishes a bridge domain and enters 12vpn bridge group bridge domain configuration mode.

#### Step 5 shutdown

#### **Example:**

RP/0/RP0/CPU0:router(config-12vpn-bg-bd) # shutdown

Shuts down a bridge domain to bring the bridge and all attachment circuits and pseudowires under it to admin down state.

#### **Step 6** Use the **commit** or **end** command.

**commit** - Saves the configuration changes and remains within the configuration session.

end - Prompts user to take one of these actions:

- Yes Saves configuration changes and exits the configuration session.
- No Exits the configuration session without committing the configuration changes.
- Cancel Remains in the configuration mode, without committing the configuration changes.

# **Flooding Disable**

The Flooding Disable feature prevents forwarding of Broadcast, Unknown-unicast and Multicast (BUM) traffic on the bridge domain. You can disable flooding of BUM traffic at the bridge level or at the interface level. By disabling flooding at the bridge level, you can prevent forwarding of BUM traffic on attachment circuit (AC), pseudowire (PW), and EVPN LIFs.

You can also disable only unknown unicast traffic at the bridge level or at the interface level. By disabling flooding of unknown unicast traffic at the bridge level, you can prevent forwarding of unknown unicast traffic on attachment circuit (AC), pseudowire (PW), and EVPN LIFs.

By disabling flooding of unknown unicast traffic at the interface level, you can prevent forwarding of unknown unicast traffic on AC alone.

# **Configure Flooding Disable**

Perform this task to configure Flooding Disable feature.

You can disable flooding of:

- BUM traffic at the bridge level
- Unknown-unicast traffic at the bridge level
- Unknown-unicast traffic at the interface level

However, the flooding disable of unknown-unicast traffic at the bridge level takes effect only when the **flooding disable** command is not configured for BUM traffic at the bridge level.

The flooding disable of unknown-unicast traffic at the interface level takes effect only when **flooding disable** and **flooding unknown-unicast disable** commands are not configured at the bridge level.

#### **Configuration Example**

```
/* Configuration to disable flooding of BUM traffic at the bridge level */
Router# configure
Router(config) #12vpn
Router(config-12vpn) #bridge group bg1
Router(config-12vpn-bg) #bridge-domain bd1
Router(config-12vpn-bg-bd) #flooding disable\
Router(config-12vpn-bg-bd) #commit
```

```
/* Configuration to disable flooding of unknown-unicast traffic at the bridge level */
Router# configure
Router(config)#12vpn
Router(config-12vpn)#bridge group bg1
Router(config-12vpn-bg)#bridge-domain bd1
Router(config-12vpn-bg-bd)#flooding unknown-unicast disable
Router(config-12vpn-bg-bd)#commit

/* Configuration to disable flooding of unknown-unicast traffic at the interface level */
Router(config-12vpn)#bridge group bg1
Router(config-12vpn-bg)#bridge-domain bd1
Router(config-12vpn-bg-bd)#interface TenGigEO/0/0/0.2
Router(config-12vpn-bg-bd-ac)#flooding unknown-unicast disable
Router(config-12vpn-bg-bd-ac)#commit
```

#### **Running Configuration**

This section shows flooding disable running configuration.

```
^{\prime\prime} Configuration to disable flooding of BUM traffic at the bridge level ^{*\prime}
configure
 12vpn
  bridge group bg1
   bridge-domain bd1
    flooding disable
    flooding unknown-unicast disable
    interface TenGigE0/0/0/0.2
      flooding unknown-unicast disable
^{\prime\prime} Configuration to disable flooding of unknown-unicast traffic at the bridge level ^{\star\prime}
configure
 12vpn
  bridge group bg1
  bridge-domain bd1
    flooding unknown-unicast disable
    !
/* Configuration to disable flooding of unknown-unicast traffic at the interface level */
configure
 12vpn
  bridge group bg1
   bridge-domain bd1
    interface TenGigE0/0/0/0.2
      flooding unknown-unicast disable
```

#### **Associated Commands**

- · flooding disable
- flooding unknown-unicast disable

# **Configuring a Layer 2 Virtual Forwarding Instance**

These topics describe how to configure a Layer 2 virtual forwarding instance (VFI):

### **Creating the Virtual Forwarding Instance**

Perform this task to create a Layer 2 Virtual Forwarding Instance (VFI) on all provider edge devices under the bridge domain.

#### **Procedure**

#### Step 1 configure

#### **Example:**

RP/0/RP0/CPU0:router# configure

Enters the XR Config mode.

#### Step 2 12vpn

#### **Example:**

```
RP/0/RP0/CPU0:router(config) # 12vpn
RP/0/RP0/CPU0:router(config-12vpn)#
```

Enters L2VPN configuration mode.

#### **Step 3 bridge group** *bridge group name*

#### **Example:**

```
RP/0/RP0/CPU0:router(config-l2vpn)# bridge group csco
RP/0/RP0/CPU0:router(config-l2vpn-bg)#
```

Creates a bridge group so that it can contain bridge domains and then assigns network interfaces to the bridge domain.

#### Step 4 bridge-domain bridge-domain name

#### **Example:**

```
\label{eq:rp0/RP0/CPU0:router(config-12vpn-bg) \# bridge-domain abc RP/0/RP0/CPU0:router(config-12vpn-bg-bd) \# \\
```

Establishes a bridge domain and enters L2VPN bridge group bridge domain configuration mode.

#### Step 5 vfi {vfi-name}

#### Example:

```
RP/0/RP0/CPU0:router(config-12vpn-bg-bd)# vfi v1
RP/0/RP0/CPU0:router(config-12vpn-bg-bd-vfi)#
```

Configures virtual forwarding interface (VFI) parameters and enters L2VPN bridge group bridge domain VFI configuration mode.

#### Step 6 Use the commit or end command.

**commit** - Saves the configuration changes and remains within the configuration session.

**end** - Prompts user to take one of these actions:

- Yes Saves configuration changes and exits the configuration session.
- No Exits the configuration session without committing the configuration changes.
- Cancel Remains in the configuration mode, without committing the configuration changes.

### **Associating Pseudowires with the Virtual Forwarding Instance**

After a VFI is created, perform this task to associate one or more pseudowires with the VFI.

#### **Procedure**

#### Step 1 configure

#### **Example:**

RP/0/RP0/CPU0:router# configure

Enters the XR Config mode.

#### Step 2 12vpn

#### **Example:**

```
RP/0/RP0/CPU0:router(config) # 12vpn
RP/0/RP0/CPU0:router(config-12vpn) #
```

Enters L2VPN configuration mode.

#### **Step 3 bridge group** *bridge-group-name*

#### **Example:**

```
RP/0/RP0/CPU0:router(config-l2vpn)# bridge group csco
RP/0/RP0/CPU0:router(config-l2vpn-bg)#
```

Creates a bridge group so that it can contain bridge domains and then assigns network interfaces to the bridge domain.

#### **Step 4 bridge-domain** bridge-domain-name

#### **Example:**

```
RP/0/RP0/CPU0:router(config-l2vpn-bg) # bridge-domain abc
RP/0/RP0/CPU0:router(config-l2vpn-bg-bd) #
```

Establishes a bridge domain and enters L2VPN bridge group bridge domain configuration mode.

#### Step 5 vfi { vfi name }

#### **Example:**

```
RP/0/RP0/CPU0:router(config-l2vpn-bg-bd)# vfi v1
RP/0/RP0/CPU0:router(config-l2vpn-bg-bd-vfi)#
```

Configures virtual forwarding interface (VFI) parameters and enters L2VPN bridge group bridge domain VFI configuration mode.

#### Step 6 neighbor $\{A.B.C.D\}$ $\{$ pw-id value $\}$

#### **Example:**

```
RP/0/RP0/CPU0:router(config-l2vpn-bg-bd-vfi) # neighbor 10.1.1.2 pw-id 1000 RP/0/RP0/CPU0:router(config-l2vpn-bg-bd-vfi-pw) #
```

Adds a pseudowire port to a bridge domain or a pseudowire to a bridge virtual forwarding interface (VFI).

- Use the A.B.C.D argument to specify the IP address of the cross-connect peer.
- Use the **pw-id** keyword to configure the pseudowire ID and ID value. The range is 1 to 4294967295.

#### Step 7 Use the commit or end command.

**commit** - Saves the configuration changes and remains within the configuration session.

end - Prompts user to take one of these actions:

- Yes Saves configuration changes and exits the configuration session.
- No Exits the configuration session without committing the configuration changes.
- Cancel Remains in the configuration mode, without committing the configuration changes.

# Associating a Virtual Forwarding Instance to a Bridge Domain

Perform this task to associate a VFI to be a member of a bridge domain.

#### **Procedure**

#### Step 1 configure

#### **Example:**

RP/0/RP0/CPU0:router# configure

Enters the XR Config mode.

#### Step 2 12vpn

#### **Example:**

```
RP/0/RP0/CPU0:router(config) # 12vpn
RP/0/RP0/CPU0:router(config-12vpn) #
```

Enters the L2VPN configuration mode.

#### **Step 3 bridge group** *bridge group name*

#### **Example:**

```
RP/0/RP0/CPU0:router(config-l2vpn)# bridge group csco
RP/0/RP0/CPU0:router(config-l2vpn-bg)#
```

Creates a bridge group so that it can contain bridge domains and then assigns network interfaces to the bridge domain.

#### **Step 4 bridge-domain** bridge-domain name

#### **Example:**

```
RP/0/RP0/CPU0:router(config-l2vpn-bg) # bridge-domain abc
RP/0/RP0/CPU0:router(config-l2vpn-bg-bd) #
```

Establishes a bridge domain and enters L2VPN bridge group bridge domain configuration mode.

#### Step 5 vfi { vfi name }

#### **Example:**

```
RP/0/RP0/CPU0:router(config-l2vpn-bg-bd)# vfi v1
RP/0/RP0/CPU0:router(config-l2vpn-bg-bd-vfi)#
```

Configures virtual forwarding interface (VFI) parameters and enters L2VPN bridge group bridge domain VFI configuration mode.

#### Step 6 neighbor $\{A.B.C.D\}$ $\{$ pw-id value $\}$

#### Example:

```
RP/0/RP0/CPU0:router(config-l2vpn-bg-bd-vfi)# neighbor 10.1.1.2 pw-id 1000
RP/0/RP0/CPU0:router(config-l2vpn-bg-bd-vfi-pw)#
```

Adds a pseudowire port to a bridge domain or a pseudowire to a bridge virtual forwarding interface (VFI).

- Use the A.B.C.D argument to specify the IP address of the cross-connect peer.
- Use the **pw-id** keyword to configure the pseudowire ID and ID value. The range is 1 to 4294967295.

#### **Step 7 static-mac-address** { *MAC-address* }

#### Example:

```
RP/0/RP0/CPU0:router(config-12vpn-bg-bd-vfi-pw)# static-mac-address 1.1.1
```

Configures the static MAC address to associate a remote MAC address with a pseudowire or any other bridge interface.

#### **Step 8** Use the **commit** or **end** command.

**commit** - Saves the configuration changes and remains within the configuration session.

end - Prompts user to take one of these actions:

- Yes Saves configuration changes and exits the configuration session.
- No Exits the configuration session without committing the configuration changes.
- Cancel Remains in the configuration mode, without committing the configuration changes.

## **Attaching Pseudowire Classes to Pseudowires**

Perform this task to attach a pseudowire class to a pseudowire.

#### **Procedure**

#### Step 1 configure

#### **Example:**

RP/0/RP0/CPU0:router# configure

Enters the XR Config mode.

#### Step 2 12vpn

#### **Example:**

```
RP/0/RP0/CPU0:router(config) # 12vpn
RP/0/RP0/CPU0:router(config-12vpn)#
```

Enters the L2VPN configuration mode.

#### **Step 3 bridge group** *bridge group name*

#### **Example:**

```
RP/0/RP0/CPU0:router(config-l2vpn)# bridge group csco
RP/0/RP0/CPU0:router(config-l2vpn-bg)#
```

Creates a bridge group so that it can contain bridge domains and then assigns network interfaces to the bridge domain.

#### **Step 4 bridge-domain** bridge-domain name

#### **Example:**

```
RP/0/RP0/CPU0:router(config-12vpn-bg)# bridge-domain abc
RP/0/RP0/CPU0:router(config-12vpn-bg-bd)#
```

Establishes a bridge domain and enters L2VPN bridge group bridge domain configuration mode.

#### Step 5 vfi { vfi-name }

#### **Example:**

RP/0/RP0/CPU0:router(config-12vpn-bg-bd) # vfi v1

```
RP/0/RP0/CPU0:router(config-12vpn-bg-bd-vfi)#
```

Configures virtual forwarding interface (VFI) parameters and enters L2VPN bridge group bridge domain VFI configuration mode.

#### Step 6 neighbor $\{A.B.C.D\}$ $\{$ pw-id value $\}$

#### **Example:**

```
RP/0/RP0/CPU0:router(config-l2vpn-bg-bd-vfi) # neighbor 10.1.1.2 pw-id 1000
RP/0/RP0/CPU0:router(config-l2vpn-bg-bd-vfi-pw) #
```

Adds a pseudowire port to a bridge domain or a pseudowire to a bridge virtual forwarding interface (VFI).

- Use the A.B.C.D argument to specify the IP address of the cross-connect peer.
- Use the **pw-id** keyword to configure the pseudowire ID and ID value. The range is 1 to 4294967295.

#### **Step 7 pw-class** { class-name }

#### **Example:**

```
RP/0/RP0/CPU0:router(config-12vpn-bg-bd-vfi-pw) # pw-class canada
```

Configures the pseudowire class template name to use for the pseudowire.

#### Step 8 Use the commit or end command.

**commit** - Saves the configuration changes and remains within the configuration session.

end - Prompts user to take one of these actions:

- Yes Saves configuration changes and exits the configuration session.
- No Exits the configuration session without committing the configuration changes.
- Cancel Remains in the configuration mode, without committing the configuration changes.

# **Configuring Pseudowires Using Static Labels**

Perform this task to configure the Any Transport over Multiprotocol (AToM) pseudowires by using the static labels. A pseudowire becomes a static AToM pseudowire by setting the MPLS static labels to local and remote.

#### **Procedure**

#### Step 1 configure

#### **Example:**

RP/0/RP0/CPU0:router# configure

Enters the XR Config mode.

#### Step 2 12vpn

#### **Example:**

```
RP/0/RP0/CPU0:router(config) # 12vpn
RP/0/RP0/CPU0:router(config-12vpn) #
```

Enters the L2VPN configuration mode.

#### **Step 3 bridge group** *bridge-group-name*

#### **Example:**

```
RP/0/RP0/CPU0:router(config-l2vpn)# bridge group csco
RP/0/RP0/CPU0:router(config-l2vpn-bg)#
```

Creates a bridge group so that it can contain bridge domains and then assigns network interfaces to the bridge domain.

#### **Step 4 bridge-domain** bridge-domain-name

#### **Example:**

```
RP/0/RP0/CPU0:router(config-l2vpn-bg)# bridge-domain abc
RP/0/RP0/CPU0:router(config-l2vpn-bg-bd)#
```

Establishes a bridge domain and enters L2VPN bridge group bridge domain configuration mode.

#### Step 5 vfi { vfi-name }

#### **Example:**

```
RP/0/RP0/CPU0:router(config-12vpn-bg-bd)# vfi v1
RP/0/RP0/CPU0:router(config-12vpn-bg-bd-vfi)#
```

Configures virtual forwarding interface (VFI) parameters and enters L2VPN bridge group bridge domain VFI configuration mode.

#### Step 6 neighbor { A.B.C.D } { pw-id value }

#### **Example:**

```
RP/0/RP0/CPU0:router(config-l2vpn-bg-bd-vfi) # neighbor 10.1.1.2 pw-id 1000
RP/0/RP0/CPU0:router(config-l2vpn-bg-bd-vfi-pw) #
```

Adds a pseudowire port to a bridge domain or a pseudowire to a bridge virtual forwarding interface (VFI).

- Use the A.B.C.D argument to specify the IP address of the cross-connect peer.
- Use the **pw-id** keyword to configure the pseudowire ID and ID value. The range is 1 to 4294967295.

#### Step 7 mpls static label { local value } { remote value }

#### **Example:**

```
RP/0/RP0/CPU0:router(config-12vpn-bg-bd-vfi-pw) # mpls static label local 800 remote 500
```

Configures the MPLS static labels and the static labels for the pseudowire configuration. You can set the local and remote pseudowire labels.

#### **Step 8** Use the **commit** or **end** command.

**commit** - Saves the configuration changes and remains within the configuration session.

end - Prompts user to take one of these actions:

- Yes Saves configuration changes and exits the configuration session.
- No Exits the configuration session without committing the configuration changes.
- Cancel Remains in the configuration mode, without committing the configuration changes.

# **Disabling a Virtual Forwarding Instance**

Perform this task to disable a VFI. When a VFI is disabled, all the previously established pseudowires that are associated with the VFI are disconnected. LDP advertisements are sent to withdraw the MAC addresses that are associated with the VFI. However, you can still attach or detach attachment circuits with a VFI after a shutdown.

#### **Procedure**

#### Step 1 configure

#### **Example:**

RP/0/RP0/CPU0:router# configure

Enters the XR Config mode.

#### Step 2 12vpn

#### **Example:**

```
RP/0/RP0/CPU0:router(config) # 12vpn
RP/0/RP0/CPU0:router(config-12vpn) #
```

Enters the L2VPN configuration mode.

#### **Step 3 bridge group** *bridge group name*

#### **Example:**

```
RP/0/RP0/CPU0:router(config-l2vpn)# bridge group csco
RP/0/RP0/CPU0:router(config-l2vpn-bg)#
```

Creates a bridge group so that it can contain bridge domains and then assigns network interfaces to the bridge domain.

#### **Step 4 bridge-domain** bridge-domain name

#### **Example:**

```
RP/0/RP0/CPU0:router(config-12vpn-bg)# bridge-domain abc
RP/0/RP0/CPU0:router(config-12vpn-bg-bd)#
```

Establishes a bridge domain and enters L2VPN bridge group bridge domain configuration mode.

#### Step 5 vfi { vfi-name }

#### **Example:**

```
RP/0/RP0/CPU0:router(config-l2vpn-bg-bd)# vfi v1
RP/0/RP0/CPU0:router(config-l2vpn-bg-bd-vfi)#
```

Configures virtual forwarding interface (VFI) parameters and enters L2VPN bridge group bridge domain VFI configuration mode.

#### Step 6 shutdown

#### **Example:**

```
RP/0/RP0/CPU0:router(config-12vpn-bg-bd-vfi) # shutdown
```

Disables the virtual forwarding interface (VFI).

#### Step 7 Use the commit or end command.

commit - Saves the configuration changes and remains within the configuration session.

end - Prompts user to take one of these actions:

- Yes Saves configuration changes and exits the configuration session.
- No Exits the configuration session without committing the configuration changes.
- Cancel Remains in the configuration mode, without committing the configuration changes.

#### Step 8 show 12vpn bridge-domain [detail]

#### Example:

```
RP/0/RP0/CPU0:router# show 12vpn bridge-domain detail
```

Displays the state of the VFI. For example, if you shut down the VFI, the VFI is shown as shut down under the bridge domain.

# **Configuring the MAC Address-related Parameters**

These topics describe how to configure the MAC address-related parameters:

The MAC table attributes are set for the bridge domains.

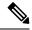

Note

The show l2vpn forwarding bridge-domain BRIDGE\_GROUP:BRIDGE\_DOMAIN mac-address location R/S/I command does not automatically dump MAC address hardware information. The show output information might not be current. Perform any of the following actions before executing the show l2vpn forwarding bridge-domain BRIDGE\_GROUP:BRIDGE\_DOMAIN mac-address location R/S/I command:

- Resynchronize the MAC address entries by executing l2vpn resynchronize forwarding mac-address location R/S/I command.
- Dump the MAC address table by running **show l2vpn forwarding bridge-domain mac-address location R/S/I** command.

### **Configuring the MAC Address Source-based Learning**

Perform this task to configure the MAC address source-based learning.

#### **Procedure**

#### Step 1 configure

#### **Example:**

RP/0/RP0/CPU0:router# configure

Enters the XR Config mode.

#### Step 2 12vpn

#### **Example:**

RP/0/RP0/CPU0:router(config) # 12vpn
RP/0/RP0/CPU0:router(config-12vpn) #

Enters the L2VPN configuration mode.

#### **Step 3 bridge group** bridge group name

#### **Example:**

RP/0/RP0/CPU0:router(config-l2vpn)# bridge group csco
RP/0/RP0/CPU0:router(config-l2vpn-bg)#

Creates a bridge group so that it can contain bridge domains and then assigns network interfaces to the bridge domain.

#### **Step 4 bridge-domain** *bridge-domainname*

#### **Example:**

RP/0/RP0/CPU0:router(config-l2vpn-bg) # bridge-domain abc
RP/0/RP0/CPU0:router(config-l2vpn-bg-bd) #

Establishes a bridge domain and enters L2VPN bridge group bridge domain configuration mode.

#### Step 5 mac

#### **Example:**

```
RP/0/RP0/CPU0:router(config-l2vpn-bg-bd)# mac
RP/0/RP0/CPU0:router(config-l2vpn-bg-bd-mac)#
```

Enters L2VPN bridge group bridge domain MAC configuration mode.

#### Step 6 learning disable

#### **Example:**

RP/0/RP0/CPU0:router(config-12vpn-bg-bd-mac) # learning disable

#### Step 7 Use the commit or end command.

**commit** - Saves the configuration changes and remains within the configuration session.

end - Prompts user to take one of these actions:

- Yes Saves configuration changes and exits the configuration session.
- No Exits the configuration session without committing the configuration changes.
- Cancel Remains in the configuration mode, without committing the configuration changes.

#### Step 8 show 12vpn bridge-domain [ detail ]

#### Example:

```
RP/0/RP0/CPU0:router# show l2vpn bridge-domain detail
```

Displays the details that the MAC address source-based learning is disabled on the bridge.

# **Configuring the MAC Address Aging**

Perform this task to configure the parameters for MAC address aging.

#### **Procedure**

#### Step 1 configure

#### Example:

RP/0/RP0/CPU0:router# configure

Enters the XR Config mode.

#### Step 2 12vpn

**Example:** 

```
RP/0/RP0/CPU0:router(config) # 12vpn
RP/0/RP0/CPU0:router(config-12vpn) #
```

Enters the L2VPN configuration mode.

#### **Step 3 bridge group** *bridge-group-name*

#### Example:

```
RP/0/RP0/CPU0:router(config-l2vpn)# bridge group csco
RP/0/RP0/CPU0:router(config-l2vpn-bg)#
```

Creates a bridge group so that it can contain bridge domains and then assigns network interfaces to the bridge domain.

#### **Step 4 bridge-domain** bridge-domain-name

#### **Example:**

```
RP/0/RP0/CPU0:router(config-12vpn-bg)# bridge-domain abc
RP/0/RP0/CPU0:router(config-12vpn-bg-bd)#
```

Establishes a bridge domain and enters L2VPN bridge group bridge domain configuration mode.

#### Step 5 mac

#### **Example:**

```
RP/0/RP0/CPU0:router(config-12vpn-bg-bd)# mac
RP/0/RP0/CPU0:router(config-12vpn-bg-bd-mac)#
```

Enters L2VPN bridge group bridge domain MAC configuration mode.

#### Step 6 aging

#### Example:

```
RP/0/RP0/CPU0:router(config-l2vpn-bg-bd-mac)# aging
RP/0/RP0/CPU0:router(config-l2vpn-bg-bd-mac-aging)#
```

Enters the MAC aging configuration submode to set the aging parameters such as time and type.

#### Step 7 time { seconds }

#### Example:

```
RP/0/RP0/CPU0:router(config-12vpn-bg-bd-mac-aging) # time 300
```

Configures the maximum aging time.

• Use the *seconds* argument to specify the maximum age of the MAC address table entry. Aging time is counted from the last time that the switch saw the MAC address. The range of MAC address aging time is from 300 seconds to 30,000 seconds. The default value is 300 seconds.

#### Step 8 Use the commit or end command.

**commit** - Saves the configuration changes and remains within the configuration session.

end - Prompts user to take one of these actions:

- Yes Saves configuration changes and exits the configuration session.
- No Exits the configuration session without committing the configuration changes.
- Cancel Remains in the configuration mode, without committing the configuration changes.

#### Step 9 show 12vpn bridge-domain [ detail ]

#### **Example:**

```
RP/0/RP0/CPU0:router# show 12vpn bridge-domain detail
```

Displays the details about the aging fields.

# **Disabling MAC Flush at the Bridge Port Level**

Perform this task to disable the MAC flush at the bridge domain level.

You can disable the MAC flush at the bridge domain or bridge port level. By default, the MACs learned on a specific port are immediately flushed, when that port becomes nonfunctional.

#### **Procedure**

#### Step 1 configure

#### Example:

RP/0/RP0/CPU0:router# configure

Enters the XR Config mode.

#### Step 2 12vpn

#### **Example:**

```
RP/0/RP0/CPU0:router(config) # 12vpn
RP/0/RP0/CPU0:router(config-12vpn) #
```

Enters L2VPN configuration mode.

#### **Step 3 bridge group** *bridge-group-name*

#### **Example:**

```
RP/0/RP0/CPU0:router(config-l2vpn)# bridge group csco
RP/0/RP0/CPU0:router(config-l2vpn-bg)#
```

Creates a bridge group so that it can contain bridge domains and then assigns network interfaces to the bridge domain.

#### **Step 4 bridge-domain** bridge-domain-name

#### **Example:**

```
RP/0/RP0/CPU0:router(config-l2vpn-bg) # bridge-domain abc
RP/0/RP0/CPU0:router(config-l2vpn-bg-bd) #
```

Establishes a bridge domain and enters 12vpn bridge group bridge domain configuration mode.

#### Step 5 mac

#### **Example:**

```
RP/0/RP0/CPU0:router(config-l2vpn-bg-bd)# mac
RP/0/RP0/CPU0:router(config-l2vpn-bg-bd-mac)#
```

Enters 12vpn bridge group bridge domain MAC configuration mode.

#### Step 6 port-down flush disable

#### **Example:**

```
RP/0/RP0/CPU0:router(config-12vpn-bg-bd-mac)#
port-down flush disable
```

Disables MAC flush when the bridge port becomes nonfunctional.

#### Step 7 Use the commit or end command.

commit - Saves the configuration changes and remains within the configuration session.

end - Prompts user to take one of these actions:

- Yes Saves configuration changes and exits the configuration session.
- No Exits the configuration session without committing the configuration changes.
- Cancel Remains in the configuration mode, without committing the configuration changes.

# **MAC Address Withdrawal**

The MAC Address Withdrawal feature provides faster convergence by removing MAC addresses that are dynamically learned. This feature uses Label Distribution Protocol (LDP)-based MAC address withdrawal message. A MAC list Type Length Value (TLV) is part of the MAC address withdrawal message.

This feature also supports optimization of MAC address withdrawal. The optimization allows PEs to retain the MAC addresses that are learned from the CE devices over the access side. Only MAC addresses that are learned from peer PEs are flushed out. This avoids unnecessary MAC flushing toward attachment circuit (AC) side and ensures better utilization of bandwidth and resources.

The MAC address withdrawal feature is enabled by default. Use **mac withdraw disable** command to disable the MAC address withdrawal feature.

#### **Topology**

Consider the following topology in which CE1 is dual-homed to PE1 and PE2. The link X actively participates in VPLS while Y is a redundant link. Initially PE1, PE2, PE3, and PE4 learn their MAC forwarding tables that are based on the traffic profile and traffic becomes a known unicast. When the MAC address withdrawal feature is enabled on all PEs, PEs delete MAC entries when they receive MAC address withdrawal message. The following are the MAC address withdrawal messages that are based on the status of link:

- Scenario 1: When link X, which is the AC of PE1 goes down, PE1 sends an LDP MAC withdrawal TLV message "FLUSH ALL MAC FROM ME" to neighbor PEs. Peer PEs delete MAC addresses that are learned only from PE1. PE2, PE3, and PE4 flush only MAC addresses that are learned from PE1. The PE1 initiates MAC flush when its access side AC goes down.
- Scenario 2: When link Y, which is the AC of PE2 comes up, PE2 sends an LDP MAC withdrawal TLV
  message "FLUSH ALL MAC BUT ME" to neighbor PEs. Peer PEs flush all MAC addresses except
  those from the PE which receives the request.

Figure 3: MAC Address Withdrawal

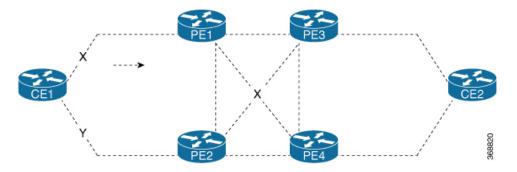

#### Restrictions

To configure MAC address withdrawal, the following restrictions are applicable:

- This feature is not supported over H-VPLS network.
- This feature is not supported over BGP signaling and discovery.
- MAC withdraw relaying is not supported.

# **Configure MAC Address Withdrawal**

#### **Configuration Example**

Perform this task to configure MAC address withdrawal.

```
/* Configure MAC address withdrawal on PE1. This configuration is required for scenario 1
*/
Router# configure
Router(config)# 12vpn
Router(config-12vpn)# bridge group bg1
Router(config-12vpn-bg)# bridge-domain bd1
Router(config-12vpn-bg-bd)# mac
Router(config-12vpn-bg-bd-mac)# withdraw state-down
Router(config-12vpn-bg-bd-mac)# exit
Router(config-12vpn-bg-bd)# interface tenGigE0/0/0/0
Router(config-12vpn-bg-bd-ac)# exit
Router(config-12vpn-bg-bd-ac)# exit
Router(config-12vpn-bg-bd-vfi)# neighbor 192.0.2.1 pw-id 1
Router(config-12vpn-bg-bd-vfi-pw)# commit

/* Configure optimization of MAC address withdrawal on PE1. This configuration is required for scenario 1 */
```

```
Router# configure
Router(config)# 12vpn
Router(config-l2vpn)# bridge group bg1
Router(config-12vpn-bg) # bridge-domain bd1
Router(config-12vpn-bg-bd) # mac
Router(config-12vpn-bg-bd-mac) # withdraw optimize
Router(config-12vpn-bg-bd-mac)# exit
Router(config-l2vpn-bg-bd) # neighbor 192.0.2.1 pw-id 1234
Router(config-12vpn-bg-bd-pw)# exit
Router(config-12vpn-bg-bd) # vfi vf1
Router(config-12vpn-bg-bd-vfi)# neighbor 192.0.2.2 pw-id 1
Router(config-12vpn-bg-bd-vfi-pw)# exit
Router(config-12vpn-bg-bd-vfi) # neighbor 192.0.2.3 pw-id 2
Router(config-12vpn-bg-bd-vfi-pw) # commit
/\star MAC address withdrawal is enabled by default when AC comes up. Use the following
configuration if you want to disable MAC address withdrawal. This configuration is required
for scenario 2 */
Router# configure
Router(config) # 12vpn
Router(config-12vpn) # bridge group bg1
Router(config-l2vpn-bg) # bridge-domain bd1
Router(config-12vpn-bg-bd) # mac
Router(config-12vpn-bg-bd-mac)# withdraw disable
Router(config-12vpn-bg-bd-mac) # commit
```

#### **Running Configuration**

This section shows the running configuration of MAC address withdrawal.

```
/* Configure MAC address withdrawal on PE1 */
12vpn
bridge group bg1
 bridge-domain bd1
    withdraw state-down
   interface tengige 0/0/0/0
   vfi vf1
   neighbor 192.0.2.1 pw-id 1
/\star Configure optimization of MAC address withdrawal on PE1 \star/
12vpn
bridge group bg1
 bridge-domain bd1
   mac
    withdraw optimize
   neighbor neighbor 192.0.2.1 pw-id 1234
   vfi vf1
    neighbor neighbor 192.0.2.2 pw-id 1
    neighbor neighbor 192.0.2.3 pw-id 2
/* Disable MAC address widhrawal on PE2 */
12vpn
bridge group bg1
 bridge-domain bd1
```

```
mac
withdraw disable
'
```

#### Verification

Verify MAC address withdrawal configuration.

```
/* Verify if MAC address widhrawal is configured on PE1 */
Router:PE1# show l2vpn bridge-domain detail
MAC learning: enabled
   MAC withdraw: enabled
   MAC withdraw sent on: bridge port down

/* Verify if optimization of MAC address withdrawal is configured on PE1 */
Router:PE1# show l2vpn bridge-domain detail
MAC learning: enabled
   MAC withdraw: enabled
   MAC withdraw sent on: bridge port down (optimization)
```

# **Related Topics**

• MAC Address Withdrawal, on page 34

## **Associated Commands**

- · mac withdraw
- show l2vpn bridge-domain detail

# **Configuration Examples for Multipoint Layer 2 Services**

This section includes these configuration examples:

# Multipoint Layer 2 Services Configuration for Provider Edge-to-Provider Edge: Example

These configuration examples show how to create a Layer 2 VFI with a full-mesh of participating Multipoint Layer 2 Services provider edge (PE) nodes.

This configuration example shows how to configure PE 1:

```
configure
12vpn
bridge group 1
bridge-domain PE1-VPLS-A
interface TenGigE0/0/0/0
vfi 1
neighbor 172.16.0.1 pw-id 1
neighbor 192.168.0.1 pw-id 1
!
interface loopback 0
ipv4 address 10.0.0.1 255.0.0.0
```

# This configuration example shows how to configure PE 2:

```
configure
12vpn
bridge group 1
bridge-domain PE2-VPLS-A
interface TenGigE0/0/0/1

vfi 1
neighbor 10.0.0.1 pw-id 1
neighbor 192.168.0.1 pw-id 1
!
interface loopback 0
ipv4 address 172.16.0.1 255.240.0.0
```

# This configuration example shows how to configure PE 3:

```
configure
12vpn
bridge group 1
bridge-domain PE3-VPLS-A
interface TenGigE0/0/0/2
vfi 1
neighbor 10.0.0.1 pw-id 1
neighbor 172.16.0.1 pw-id 1
!
interface loopback 0
ipv4 address 192.168.0.1 255.255.0.0
```

# $\label{lem:multipoint} \textbf{Multipoint Layer 2 Services Configuration for Provider Edge-to-Customer Edge:} \\ \textbf{Example}$

This configuration shows how to configure Multipoint Layer 2 Services for a PE-to-CE nodes:

```
configure
  interface TenGigE0/0/0/0
  12transport---AC interface
  no ipv4 address
  no ipv4 directed-broadcast
  negotiation auto
```

# **Displaying MAC Address Withdrawal Fields: Example**

This sample output shows the MAC address withdrawal fields:

```
RP/0/RSP0/CPU0:router# show 12vpn bridge-domain detail

Legend: pp = Partially Programmed.
Bridge group: 222, bridge-domain: 222, id: 0, state: up, ShgId: 0, MSTi: 0
   Coupled state: disabled
   MAC learning: enabled
   MAC withdraw: enabled
   MAC withdraw sent on: bridge port up
   MAC withdraw relaying (access to access): disabled
   Flooding:
```

```
Broadcast & Multicast: enabled
   Unknown unicast: enabled
  MAC aging time: 300 s, Type: inactivity
  MAC limit: 4000, Action: none, Notification: syslog
  MAC limit reached: no
  MAC port down flush: enabled
 MAC Secure: disabled, Logging: disabled
  Split Horizon Group: none
  Dynamic ARP Inspection: disabled, Logging: disabled
  IP Source Guard: disabled, Logging: disabled
  DHCPv4 snooping: disabled
  IGMP Snooping: enabled
  IGMP Snooping profile: none
 MLD Snooping profile: none
 Storm Control: disabled
 Bridge MTU: 1500
 MIB cvplsConfigIndex: 1
  Filter MAC addresses:
  P2MP PW: disabled
  Create time: 01/03/2017 11:01:11 (00:21:33 ago)
 No status change since creation
  ACs: 1 (1 up), VFIs: 1, PWs: 1 (1 up), PBBs: 0 (0 up)
  List of ACs:
   AC: TenGigE0/2/0/1.7, state is up
      Type VLAN; Num Ranges: 1
     Outer Tag: 21
     VLAN ranges: [22, 22]
     MTU 1508; XC ID 0x208000b; interworking none
     MAC learning: enabled
     Flooding:
       Broadcast & Multicast: enabled
       Unknown unicast: enabled
     MAC aging time: 300 s, Type: inactivity
     MAC limit: 4000, Action: none, Notification: syslog
     MAC limit reached: no
     MAC port down flush: enabled
     MAC Secure: disabled, Logging: disabled
      Split Horizon Group: none
      Dynamic ARP Inspection: disabled, Logging: disabled
     IP Source Guard: disabled, Logging: disabled
     DHCPv4 snooping: disabled
      IGMP Snooping: enabled
     IGMP Snooping profile: none
     MLD Snooping profile: none
      Storm Control: bridge-domain policer
     Static MAC addresses:
     Statistics:
       packets: received 714472608 (multicast 0, broadcast 0, unknown unicast 0, unicast
0), sent 97708776
       bytes: received 88594603392 (multicast 0, broadcast 0, unknown unicast 0, unicast
0), sent 12115888224
       MAC move: 0
      Storm control drop counters:
       packets: broadcast 0, multicast 0, unknown unicast 0
        bytes: broadcast 0, multicast 0, unknown unicast 0
      Dynamic ARP inspection drop counters:
       packets: 0, bytes: 0
      IP source guard drop counters:
       packets: 0, bytes: 0
  List of VFIs:
    VFI 222 (up)
     PW: neighbor 10.0.0.1, PW ID 222, state is up (established)
       PW class not set, XC ID 0xc000000a
        Encapsulation MPLS, protocol LDP
```

```
Source address 21.21.21.21
  PW type Ethernet, control word disabled, interworking none
  Sequencing not set
  PW Status TLV in use
                                               Remote
   Label
               24017
                                              24010
    Group ID
               0x0
    Interface 222
                                               222
                1500
                                               1500
    Control word disabled
                                               disabled
   PW type Ethernet
                                              Ethernet
    VCCV CV type 0x2
                                             0 \times 2
                (LSP ping verification) (LSP ping verification)
    VCCV CC type 0x6
                                              0x6
                (router alert label)
                                               (router alert label)
                (TTL expiry)
                                               (TTL expiry)
  Incoming Status (PW Status TLV):
   Status code: 0x0 (Up) in Notification message
  MIB cpwVcIndex: 3221225482
  Create time: 01/03/2017 11:01:11 (00:21:33 ago)
  Last time status changed: 01/03/2017 11:21:01 (00:01:43 ago)
  Last time PW went down: 01/03/2017 11:15:21 (00:07:23 ago)
  MAC withdraw messages: sent 0, received 0
  Forward-class: 0
  Static MAC addresses:
   packets: received 95320440 (unicast 0), sent 425092569
   bytes: received 11819734560 (unicast 0), sent 52711478556
   MAC move: 0
  Storm control drop counters:
    packets: broadcast 0, multicast 0, unknown unicast 0
   bytes: broadcast 0, multicast 0, unknown unicast 0
DHCPv4 snooping: disabled
IGMP Snooping profile: none
MLD Snooping profile: none
VFI Statistics:
  drops: illegal VLAN 0, illegal length 0
```

# **Bridging on IOS XR Trunk Interfaces: Example**

This example shows how to configure a as a simple L2 switch.

#### **Important notes:**

Create a bridge domain that has four attachment circuits (AC). Each AC is an IOS XR trunk interface (i.e. not a subinterface/EFP).

- This example assumes that the running config is empty, and that all the components are created.
- This example provides all the necessary steps to configure the to perform switching between the interfaces. However, the commands to prepare the interfaces such as no shut, negotiation auto, etc., have been excluded.
- The bridge domain is in a no shut state, immediately after being created.
- Only trunk (i.e. main) interfaces are used in this example.
- The trunk interfaces are capable of handling tagged (i.e. IEEE 802.1Q) or untagged (i.e. no VLAN header) frames.

- The bridge domain learns, floods, and forwards based on MAC address. This functionality works for frames regardless of tag configuration.
- The bridge domain entity spans the entire system. It is not necessary to place all the bridge domain ACs on a single LC. This applies to any bridge domain configuration.
- The show bundle and the show l2vpn bridge-domain commands are used to verify that the router was configured as expected, and that the commands show the status of the new configurations.
- The ACs in this example use interfaces that are in the admin down state.

#### Configuration Example

```
RP/0/RSP0/CPU0:router#config
RP/0/RSP0/CPU0:router(config) #interface Bundle-ether10
RP/0/RSP0/CPU0:router(config-if)#12transport
RP/0/RSP0/CPU0:router(config-if-l2)#interface GigabitEthernet0/2/0/5
RP/0/RSP0/CPU0:router(config-if) #bundle id 10 mode active
RP/0/RSP0/CPU0:router(config-if)#interface GigabitEthernet0/2/0/6
RP/0/RSP0/CPU0:router(config-if) #bundle id 10 mode active
RP/0/RSP0/CPU0:router(config-if)#interface GigabitEthernet0/2/0/0
RP/0/RSP0/CPU0:router(config-if)#12transport
RP/0/RSP0/CPU0:router(config-if-l2)#interface GigabitEthernet0/2/0/1
RP/0/RSP0/CPU0:router(config-if)#12transport
RP/0/RSP0/CPU0:router(config-if-l2)#interface TenGigE0/1/0/2
RP/0/RSP0/CPU0:router(config-if)#12transport
RP/0/RSP0/CPU0:router(config-if-12) #12vpn
RP/0/RSP0/CPU0:router(config-12vpn) #bridge group examples
RP/0/RSP0/CPU0:router(config-12vpn-bg) #bridge-domain test-switch
RP/0/RSP0/CPU0:router(config-12vpn-bg-bd)#interface Bundle-ether10
RP/0/RSP0/CPU0:router(config-12vpn-bg-bd-ac)#exit
RP/0/RSP0/CPU0:router(config-12vpn-bg-bd)#interface GigabitEthernet0/2/0/0
RP/0/RSP0/CPU0:router(config-12vpn-bg-bd-ac)#exit
RP/0/RSP0/CPU0:router(config-12vpn-bg-bd)#interface GigabitEthernet0/2/0/1
RP/0/RSP0/CPU0:router(config-12vpn-bg-bd-ac)#exit
RP/0/RSP0/CPU0:router(config-12vpn-bg-bd)#interface TenGigE0/1/0/2
RP/0/RSP0/CPU0:router(config-12vpn-bg-bd-ac)#commit
RP/0/RSP0/CPU0:Jul 26 10:48:21.320 EDT: config[65751]: %MGBL-CONFIG-6-DB COMMIT:
Configuration committed by user 'lab'. Use 'show configuration commit changes 1000000973'
to view the changes.
RP/0/RSP0/CPU0:router(config-12vpn-bg-bd-ac)#end
RP/0/RSP0/CPU0:Jul 26 10:48:21.342 EDT: config[65751]: %MGBL-SYS-5-CONFIG I : Configured
from console by lab
RP/0/RSP0/CPU0:router#show bundle Bundle-ether10
Bundle-Ether10
 Status:
                                           Down
 Local links <active/standby/configured>: 0 / 0 / 2
 Local bandwidth <effective/available>: 0 (0) kbps
                                           0024.f71e.22eb (Chassis pool)
 MAC address (source):
 Minimum active links / bandwidth:
                                           1 / 1 kbps
 Maximum active links:
                                           64
 Wait while timer:
                                           2000 ms
  LACP:
                                           Operational
   Flap suppression timer:
                                           Off
  mLACP:
                                           Not configured
  IPv4 BFD:
                                           Not configured
                       Device
                                      State
                                                   Port ID
                                                                  B/W, kbps
  ______
                       _____
                                       Configured 0x8000, 0x0001
  Gi0/2/0/5
                       Local
                                                                     1000000
     /2/0/5
Link is down
Local
                                       Configured 0x8000, 0x0002
  Gi0/2/0/6
                                                                      1000000
```

```
Link is down

RP/0/RSP0/CPU0:router#

RP/0/RSP0/CPU0:router#show 12vpn bridge-domain group examples

Bridge group: examples, bridge-domain: test-switch, id: 2000, state: up, ShgId: 0, MSTi: 0

Aging: 300 s, MAC limit: 4000, Action: none, Notification: syslog

Filter MAC addresses: 0

ACs: 4 (1 up), VFIs: 0, PWs: 0 (0 up), PBBs: 0 (0 up)

List of ACs:

BE10, state: down, Static MAC addresses: 0

Gi0/2/0/0, state: up, Static MAC addresses: 0

Gi0/2/0/1, state: down, Static MAC addresses: 0

Te0/5/0/1, state: down, Static MAC addresses: 0

List of VFIs:

RP/0/RSP0/CPU0:router#
```

This table lists the configuration steps (actions) and the corresponding purpose for this example:

#### **Procedure**

# Step 1 configure

Enters global configuration mode.

# **Step 2** interface Bundle-ether10

Creates a new bundle trunk interface.

# Step 3 12transport

Changes Bundle-ether 10 from an L3 interface to an L2 interface.

## **Step 4** interface GigabitEthernet0/2/0/5

Enters interface configuration mode. Changes configuration mode to act on GigabitEthernet0/2/0/5.

# **Step 5** bundle id 10 mode active

Establishes GigabitEthernet0/2/0/5 as a member of Bundle-ether10. The **mode active** keywords specify LACP protocol.

# Step 6 interface GigabitEthernet0/2/0/6

Enters interface configuration mode. Changes configuration mode to act on GigabitEthernet0/2/0/6.

# **Step 7** bundle id 10 mode active

Establishes GigabitEthernet0/2/0/6 as a member of Bundle-ether10. The **mode active** keywords specify LACP protocol.

# **Step 8** interface GigabitEthernet0/2/0/0

Enters interface configuration mode. Changes configuration mode to act on GigabitEthernet0/2/0/0.

## Step 9 12transport

Change GigabitEthernet0/2/0/0 from an L3 interface to an L2 interface.

## **Step 10** interface GigabitEthernet0/2/0/1

Enters interface configuration mode. Changes configuration mode to act on GigabitEthernet0/2/0/1.

# Step 11 l2transport

Change GigabitEthernet0/2/0/1 from an L3 interface to an L2 interface.

#### Step 12 interface TenGigE0/1/0/2

Enters interface configuration mode. Changes configuration mode to act on TenGigE0/1/0/2.

# Step 13 12transport

Changes TenGigE0/1/0/2 from an L3 interface to an L2 interface.

#### Step 14 l2vpn

Enters L2VPN configuration mode.

# **Step 15** bridge group examples

Creates the bridge group examples.

# Step 16 bridge-domain test-switch

Creates the bridge domain **test-switch**, that is a member of bridge group **examples**.

# **Step 17** interface Bundle-ether 10

Establishes Bundle-ether10 as an AC of bridge domain test-switch.

## Step 18 exit

Exits bridge domain AC configuration submode, allowing next AC to be configured.

#### **Step 19** interface GigabitEthernet0/2/0/0

Establishes GigabitEthernet0/2/0/0 as an AC of bridge domain **test-switch**.

#### Step 20 exit

Exits bridge domain AC configuration submode, allowing next AC to be configured.

# Step 21 interface GigabitEthernet0/2/0/1

Establishes GigabitEthernet0/2/0/1 as an AC of bridge domain test-switch.

#### Step 22 exit

Exits bridge domain AC configuration submode, allowing next AC to be configured.

## Step 23 interface TenGigE0/1/0/2

Establishes interface TenGigE0/1/0/2 as an AC of bridge domain **test-switch**.

# Step 24 Use the commit or end command.

**commit** - Saves the configuration changes and remains within the configuration session.

end - Prompts user to take one of these actions:

- Yes Saves configuration changes and exits the configuration session.
- No Exits the configuration session without committing the configuration changes.

Cancel - Remains in the configuration mode, without committing the configuration changes.

# **Bridging on Ethernet Flow Points: Example**

This example shows how to configure a to perform Layer 2 switching on traffic that passes through Ethernet Flow Points (EFPs). EFP traffic typically has one or more VLAN headers. Although both IOS XR trunks and IOS XR EFPs can be combined as attachment circuits in bridge domains, this example uses EFPs exclusively.

## **Important notes:**

- An EFP is a Layer 2 subinterface. It is always created under a trunk interface. The trunk interface must exist before the EFP is created.
- In an empty configuration, the bundle interface trunk does not exist, but the physical trunk interfaces are automatically configured. Therefore, only the bundle trunk is created.
- In this example the subinterface number and the VLAN IDs are identical, but this is out of convenience, and is not a necessity. They do not need to be the same values.
- The bridge domain test-efp has three attachment circuits (ACs). All the ACs are EFPs.
- Only frames with a VLAN ID of 999 enter the EFPs. This ensures that all the traffic in this bridge domain has the same VLAN encapsulation.
- The ACs in this example use interfaces that are in the admin down state (unresolved state). Bridge
  domains that use nonexistent interfaces as ACs are legal, and the commit for such configurations does
  not fail. In this case, the status of the bridge domain shows unresolved until you configure the missing
  interface.

# Configuration Example

```
RP/0/RSP1/CPU0:router#configure
RP/0/RSP1/CPU0:router(config)#interface Bundle-ether10
RP/0/RSP1/CPU0:router(config-if)#interface Bundle-ether10.999 12transport
RP/0/RSP1/CPU0:router(config-subif)#encapsulation dot1g 999
RP/0/RSP1/CPU0:router(config-subif)#interface GigabitEthernet0/6/0/5
RP/0/RSP1/CPU0:router(config-if) #bundle id 10 mode active
RP/0/RSP1/CPU0:router(config-if)#interface GigabitEthernet0/6/0/6
RP/0/RSP1/CPU0:router(config-if) #bundle id 10 mode active
RP/0/RSP1/CPU0:router(config-if) #interface GigabitEthernet0/6/0/7.999 12transport
RP/0/RSP1/CPU0:router(config-subif)#encapsulation dot1q 999
RP/0/RSP1/CPU0:router(config-subif)#interface TenGigE0/1/0/2.999 12transport
RP/0/RSP1/CPU0:router(config-subif) #encapsulation dot1g 999
RP/0/RSP1/CPU0:router(config-subif)#12vpn
RP/0/RSP1/CPU0:router(config-12vpn) #bridge group examples
RP/0/RSP1/CPU0:router(config-12vpn-bg)#bridge-domain test-efp
RP/0/RSP1/CPU0:router(config-12vpn-bg-bd)#interface Bundle-ether10.999
RP/0/RSP1/CPU0:router(config-12vpn-bg-bd-ac)#exit
RP/0/RSP1/CPU0:router(config-12vpn-bg-bd)#interface GigabitEthernet0/6/0/7.999
RP/0/RSP1/CPU0:router(config-12vpn-bg-bd-ac)#exit
RP/0/RSP1/CPU0:router(config-12vpn-bg-bd)#interface TenGigE0/1/0/2.999
RP/0/RSP1/CPU0:router(config-12vpn-bg-bd-ac)#commit
RP/0/RSP1/CPU0:router(config-12vpn-bg-bd-ac)#end
RP/0/RSP1/CPU0:router#
RP/0/RSP1/CPU0:router#show 12vpn bridge group examples
Fri Jul 23 21:56:34.473 UTC Bridge group: examples, bridge-domain: test-efp, id: 0, state:
```

```
up, ShgId: 0, MSTi: 0
Aging: 300 s, MAC limit: 4000, Action: none, Notification: syslog
Filter MAC addresses: 0
ACs: 3 (0 up), VFIs: 0, PWs: 0 (0 up), PBBs: 0 (0 up)
List of ACs:
    BE10.999, state: down, Static MAC addresses: 0
    Gi0/6/0/7.999, state: unresolved, Static MAC addresses: 0
    Te0/1/0/2.999, state: down, Static MAC addresses: 0
List of VFIs:
RP/0/RSP1/CPU0:router#
```

This table lists the configuration steps (actions) and the corresponding purpose for this example:

#### **Procedure**

# Step 1 configure

Enters global configuration mode.

# **Step 2** interface Bundle-ether10

Creates a new bundle trunk interface.

## **Step 3** interface Bundle-ether 10.999 l2 transport

Creates an EFP under the new bundle trunk.

# Step 4 encapsulation dot1q 999

Assigns VLAN ID of 999 to this EFP.

#### **Step 5** interface GigabitEthernet0/6/0/5

Enters interface configuration mode. Changes configuration mode to act on GigabitEthernet0/6/0/5.

# Step 6 bundle id 10 mode active

Establishes GigabitEthernet0/6/0/5 as a member of Bundle-ether10. The **mode active** keywords specify LACP protocol.

# **Step 7** interface GigabitEthernet0/6/0/6

Enters interface configuration mode. Changes configuration mode to act on GigabitEthernet0/6/0/6.

#### **Step 8** bundle id 10 mode active

Establishes GigabitEthernet0/6/0/6 as a member of Bundle-ether10. The **mode active** keywords specify LACP protocol.

## Step 9 interface GigabitEthernet0/6/0/7.999 l2transport

Creates an EFP under GigabitEthernet0/6/0/7.

#### **Step 10** encapsulation dot1q 999

Assigns VLAN ID of 999 to this EFP.

#### Step 11 interface TenGigE0/1/0/2.999 l2transport

Creates an EFP under TenGigE0/1/0/2.

**Step 12** encapsulation dot1q 999

Assigns VLAN ID of 999 to this EFP.

**Step 13** 12vpn

Enters L2VPN configuration mode.

**Step 14** bridge group examples

Creates the bridge group named examples.

Step 15 bridge-domain test-efp

Creates the bridge domain named **test-efp**, that is a member of bridge group **examples**.

**Step 16** interface Bundle-ether 10.999

Establishes Bundle-ether 10.999 as an AC of the bridge domain named **test-efp**.

Step 17 exit

Exits bridge domain AC configuration submode, allowing next AC to be configured.

Step 18 interface GigabitEthernet0/6/0/7.999

Establishes GigabitEthernet0/6/0/7.999 as an AC of the bridge domain named **test-efp**.

Step 19 exit

Exits bridge domain AC configuration submode, allowing next AC to be configured.

Step 20 interface TenGigE0/1/0/2.999

Establishes interface TenGigE0/1/0/2.999 as an AC of bridge domain named **test-efp**.

Step 21 Use the **commit** or **end** command.

**commit** - Saves the configuration changes and remains within the configuration session.

**end** - Prompts user to take one of these actions:

- Yes Saves configuration changes and exits the configuration session.
- No Exits the configuration session without committing the configuration changes.
- Cancel Remains in the configuration mode, without committing the configuration changes.

# LDP-Based VPLS and VPWS FAT Pseudowire

The LDP-based VPLS and VPWS FAT Pseudowire feature enables provider (P) routers to use the flow-based load balancing to forward traffic between the provider edge (PE) devices. This feature uses Flow-Aware Transport (FAT) of pseudowires (PW) over an MPLS packet switched network for load-balancing traffic across LDP-based signaled pseudowires for Virtual Private LAN Services (VPLS) and Virtual Private Wire Service (VPWS).

FAT PWs provide the capability to identify individual flows within a PW and provide routers the ability to use these flows to load-balance the traffic. FAT PWs are used to load balance the traffic in the core when equal cost multipaths (ECMP) are used. A flow label is created based on indivisible packet flows entering an imposition PE. This flow label is inserted as the lower most label in the packet. P routers use the flow label for load balancing to provide better traffic distribution across ECMP paths or link-bundled paths in the core. A flow is identified either by the source and destination IP address of the traffic, or the source and destination MAC address of the traffic.

The following figure shows a FAT PW with two flows distributing over ECMPs and bundle links.

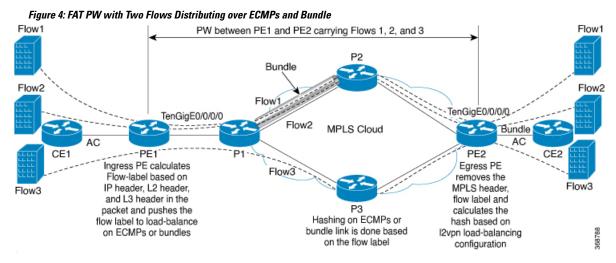

An extra label is added to the stack, called the flow label, which is generated for each unique incoming flow on the PE. A flow label is a unique identifier that distinguishes a flow within the PW, and is derived from source and destination MAC addresses, and source and destination IP addresses. The flow label contains the end of label stack (EOS) bit set. The flow label is inserted after the VC label and before the control word (if any). The ingress PE calculates and forwards the flow label. The FAT PW configuration enables the flow label. The egress PE discards the flow label such that no decisions are made.

Core routers perform load balancing using the flow-label in the FAT PW with other information like MAC address and IP address. The flow-label adds greater entropy to improve traffic load balancing. Therefore, it's possible to distribute flows over ECMPs and link bundles.

In this topology, the imposition router, PE1, adds a flow label in the traffic. The disposition router, PE2, allows mixed types of traffic of which some have flow label, others do not. The P router uses flow label to load balance the traffic between the PEs. PE2 ignores the flow label in traffic, and uses one label for all unicast traffic.

# **Configure LDP-Based VPLS and VPWS FAT Pseudowire**

This feature is not supported for traffic across BGP-signaled pseudowires for VPLS and VPWS services.

#### **Configuration Example**

Perform this task to configure VPLS and VPWS FAT Pseudowire on both PE1 and PE2.

```
/* Configure LDP-based VPLS FAT Pseudowire */
Router# configure
Router(config)# 12vpn
Router(config-12vpn)# pw-class vpls
```

```
Router(config-12vpn-pwc) # encapsulation mpls
Router(config-12vpn-pwc-mpls)# load-balancing
Router(config-12vpn-pwc-mpls-load-bal) # flow-label both
Router(config-12vpn-pwc-mpls-load-bal) # exit
Router# configure
Router(config) # 12vpn
Router(config-l2vpn)# bridge group bg0
Router(config-12vpn-bg) # bridge-domain bd1
Router(config-12vpn-bg-bd) # interface TenGigE0/0/0/0
Router(config-12vpn-bg-bd-ac)# exit
Router(config-12vpn-bg-bd)# vfi 2001
Router(config-12vpn-bg-bd-vfi) # neighbor 192.0.2.1 pw-id 1
Router(config-12vpn-bg-bd-vfi-pw) # pw-class vpls
Router(config-12vpn-bg-bd-vfi-pw) # commit
/* Configure LDP-based VPWS FAT Pseudowire */
Router# configure
Router(config) # 12vpn
Router(config-12vpn)# pw-class vpws
Router(config-12vpn-pwc) # encapsulation mpls
Router(config-12vpn-pwc-mpls) # load-balancing
Router(config-12vpn-pwc-mpls-load-bal)# flow-label both
Router(config-12vpn-pwc-mpls-load-bal)# exit
Router# configure
Router(config) # 12vpn
Router(config-12vpn)# xconnect group vpws
Router(config-l2vpn-xc)# p2p 1001
Router(config-12vpn-xc-p2p)# interface TenGigE0/0/0/0
Router(config-12vpn-xc-p2p) # neighbor ipv4 192.0.2.1 pw-id 1001
Router(config-12vpn-xc-p2p-pw)# pw-class vpws
Router(config-12vpn-xc-p2p-pw)# commit
```

# **Running Configuration**

This section shows the running configuration of VPLS and VPWS FAT Pseudowire.

```
/* Configure LDP-based VPLS FAT Pseudowire */
12vpn
pw-class vpls
  encapsulation mpls
   load-balancing
    flow-label both
   !
bridge group bg0
  bridge-domain bd1
   interface TenGigE0/0/0/0
   vfi 2001
    neighbor 192.0.2.1 pw-id 1
    pw-class vpls
/* Configure LDP-based VPWS FAT Pseudowire */
12vpn
pw-class vpws
  encapsulation mpls
  load-balancing
   flow-label both
   !
```

```
!
12vpn
xconnect group vpws
p2p 1001
interface TenGigE0/0/0/0
neighbor ipv4 192.0.2.1 pw-id 1001
pw-class vpws
!
```

#### Verification

Verify that you have successfully configure the LDP-based VPLS and VPWS FAT Pseudowire feature.

```
^{\prime \star} Verify the LDP-based VPLS FAT Pseudowire configuration ^{\star \prime}
Router# show 12vpn bridge-domain group bg0 bd-name bd1 detail
Fri May 17 06:00:45.745 UTC
 List of VFIs:
   VFI 1 (up)
     PW: neighbor 192.0.2.1, PW ID 1, state is up (established)
       PW class vpws, XC ID 0xc0000001
       Encapsulation MPLS, protocol LDP
       Source address 192.0.2.5
       PW type Ethernet, control word disabled, interworking none
       Sequencing not set
       LSP : Up
       Flow Label flags configured (Tx=1,Rx=1), negotiated (Tx=1,Rx=1)
       PW Status TLV in use
         MPLS Local
                                                    Remote
         Label 24000
                                                    24000
         Group ID 0x0
                                                    0x0
         Interface 1
MTU 1500
                                                    1
                                                    1500
         Control word disabled
                                                    disabled
                                                    Ethernet
         PW type Ethernet
         VCCV CV type 0x2
                                                    0x2
                      (LSP ping verification)
                                                   (LSP ping verification)
         VCCV CC type 0x6
                                                    0x6
                                               (router alert label)
                      (router alert label)
                      (TTL expiry)
                                                    (TTL expiry)
         _____
       Incoming Status (PW Status TLV):
         Status code: 0x0 (Up) in Notification message
       MIB cpwVcIndex: 3221225473
       Create time: 12/05/2019 11:17:59 (4d18h ago)
       Last time status changed: 12/05/2019 11:24:03 (4d18h ago)
       MAC withdraw messages: sent 7, received 9
       Forward-class: 0
       Static MAC addresses:
       Statistics:
         packets: received 0 (unicast 0), sent 0
         bytes: received 0 (unicast 0), sent 0
         MAC move: 0
       Storm control drop counters:
         packets: broadcast 0, multicast 0, unknown unicast 0
         bytes: broadcast 0, multicast 0, unknown unicast 0
     MAC learning: enabled
     Flooding:
       Broadcast & Multicast: enabled
       Unknown unicast: enabled
     MAC aging time: 900 s, Type: inactivity
```

```
MAC limit: 32000, Action: none, Notification: syslog
     MAC limit reached: no, threshold: 75%
     MAC port down flush: enabled
     MAC Secure: disabled, Logging: disabled
     Split Horizon Group: none
     E-Tree: Root
     DHCPv4 Snooping: disabled
     DHCPv4 Snooping profile: none
     IGMP Snooping: disabled
     IGMP Snooping profile: none
     MLD Snooping profile: none
     Storm Control: bridge-domain policer
     DHCPv4 Snooping: disabled
     DHCPv4 Snooping profile: none
     IGMP Snooping: disabled
     IGMP Snooping profile: none
     MLD Snooping profile: none
/* Verify the LDP-based VPWS FAT Pseudowire configuration */
Router# show 12vpn xconnect group vpws detail
Group vpws, XC 1001, state is up; Interworking none
 AC: TenGigE0/0/0/0, state is up
   Type VLAN; Num Ranges: 1
   Rewrite Tags: []
   VLAN ranges: [1001, 1001]
   MTU 1504; XC ID 0x47f; interworking none
   Statistics:
     packets: received 0, sent 0
     bytes: received 0, sent 0
     drops: illegal VLAN 0, illegal length 0
  PW: neighbor 192.0.2.1, PW ID 1001, state is up ( established )
   PW class vpws, XC ID 0xc0000548
   Encapsulation MPLS, protocol LDP
   Source address 192.0.2.2
   PW type Ethernet, control word disabled, interworking none
   PW backup disable delay 0 sec
   Sequencing not set
   LSP : Up
   Flow Label flags configured (Tx=1,Rx=1), negotiated (Tx=1,Rx=1)
   PW Status TLV in use
                Local
                                              Remote
     ______
              25011
     Labe]
                                              25010
     Group ID
                0xf000190
                                              0x228
               TenGigE0/0/0/0
     Interface
                                         HundredGigE0/0/1/0
                1504
                                             1504
     Control word disabled
                                             disabled
     PW type Ethernet
                                             Ethernet
     VCCV CV type 0x2
                                              0x2
                 (LSP ping verification)
                                              (LSP ping verification)
     VCCV CC type 0x6
                                             0x6
                 (router alert label)
                                             (router alert label)
                 (TTL expiry)
                                             (TTL expiry)
     Incoming Status (PW Status TLV):
     Status code: 0x0 (Up) in Notification message
   Outgoing Status (PW Status TLV):
     Status code: 0x0 (Up) in Notification message
   MIB cpwVcIndex: 3221226824
   Create time: 17/05/2019 05:52:59 (00:05:22 ago)
   Last time status changed: 17/05/2019 05:53:11 (00:05:10 ago)
   Statistics:
```

```
packets: received 0, sent 0
bytes: received 0, sent 0
```

## **Related Topics**

LDP-Based VPLS and VPWS FAT Pseudowire, on page 46

## **Associated Commands**

• show 12vpn xconnect detail

# **PPPoE Traffic-Based Load Balancing**

**Table 3: Feature History Table** 

| Feature Name                                                       | Release Information | Feature Description                                                                                                    |
|--------------------------------------------------------------------|---------------------|----------------------------------------------------------------------------------------------------|
| PPPoE Traffic-Based Load Balance using Flow-Aware Transport Labels | Release 7.4.1       | This feature allows you to load balance the incoming PPPoE traffic received based on the inner PPPoE payload, source and destination IPv4 or IPv6 header.  When you enable this feature, the router generates a unique Flow-Aware Transport (FAT) label for the incoming traffic based on inner IPv4 or IPv6 headers and uses the FAT labels for load balancing the PPPoE traffic.  This feature introduces the hw-module profile load-balance algorithm PPPoE command. |

Point-To-Point Protocol over Ethernet (PPPoE) is a network protocol that encapsulates Point-to-Point Protocol (PPP) frames inside Ethernet frames to allow data communication between two network entities or points.

For most of L2 switched packets, the source and destination MAC address in outer layer header remains the same, it becomes challenging to load balance the incoming PPPoE traffic based on outer headers. So, inner payloads or headers has been taken for hashing.

To enable PPPoE load-balancing feature, use the **hw-module profile load-balance algorithm PPPoE** command.

When you enable the feature, a unique Flow-Aware Transport (FAT) label is generated based on the inner PPPoE payload IPv4/IPv6 header. The traffic is load balanced using the FAT label.

A flow is defined as a sequence of related packets having the same source and destination pair which is sent from a source PE to a destination PE. FAT labels provide the capability to identify individual flows within a PW and provide routers the ability to use these flows to load balance the traffic.

For more information on Flow-Aware Transport, see LDP-Based VPLS and VPWS FAT Pseudowire, on page 46.

# **Topology**

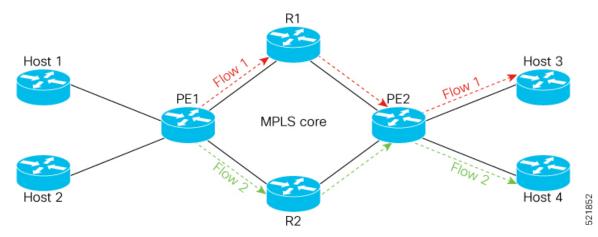

In this topology, PE1 receives two packets flows, let's consider Flow 1 as traffic from Host 1 (source) to Host 3 (destination) and Flow 2 as traffic from Host 2 (source) to Host 4 (destination).

- Flow 1: When PE1 receives traffic from Host 1, PE1 adds a unique FAT label for flow 1 and forwards the traffic through R1. So when ever Host 1 sends the traffic to Host 3, PE1 always forwards the traffic through R1.
- Flow 2: When PE1 receives traffic from Host 2, it checks for the destination address and adds a different FAT label for Flow 2. PE1 forwards the traffic through R2. So when ever Host 2 sends the traffic to Host 4, PE1 always forwards the traffic through R2.

# **Restrictions**

- Supports only transit PPPoE header over Ethernet transport.
- The PPPoE load-balancing feature can't coexist with features such as SRv6 and GUE.

# **Configure Load balancing for PPPoE Traffic**

To enable load balancing for PPPoE traffic:

#### **Prerequisites**

You must configure the FAT label for L2VPN, before you enable the PPPoE load-balancing feature. For configuring the FAT label, see LDP-Based VPLS and VPWS FAT Pseudowire, on page 46.

# **Configuration Example**

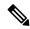

Note

After you enable or disable the PPPoE load-balancing feature, you should reload the line card for this configuration to take effect.

```
Router# configure terminal
Router(config)# hw-module profile load-balance algorithm pppoe
Router(config)# commit
Router(config)# exit
Router# reload

To disable load balancing for PPPoE traffic:

Router# configure terminal
Router(config)# no hw-module profile load-balance algorithm pppoe
Router(config)# commit
Router(config)# exit
Router# reload
```

## Verification

```
Router# Show interface accounting
Bundle-Ether1.1
Protocol Pkts In Chars In Pkts Out Chars Out
IPV4_UNICAST 4494 251664 4494 251664
IPV6_UNICAST 3 228 0 0
MPLS 0 0 252573 35360220
IPV6_ND 12 1032 4 320
CLNS 152 91885 26 2028

Bundle-Ether2.1
Protocol Pkts In Chars In Pkts Out Chars Out
IPV4_UNICAST 4494 251664 4494 251664
IPV6_UNICAST 3 228 0 0
MPLS 0 0 252573 35360220
IPV6_ND 12 1032 4 320
CLNS 155 95324 26 2028
```

**Configure Load balancing for PPPoE Traffic**